## OBSAH

## **Amatérské radio**

**Vydavatel:** MAGNET-PRESS Slovakia s.r.o. ve spolupráci s AMARO spol. s r.o. **Adresa redakce:** Radlická 2,150 00 ÍYaha 5, tei : 57 31 7314 e-mail: [amarad@post.cz](mailto:amarad@post.cz) **Séfredaktor:** Ing. Radomir Klabal **Redakce:** Alan Kraus, Pavel Meca **Ročně vychází 12 čísel, cena výtisku** 25 Kč. Pololetní předplatné 150 Kč, roční předplatné 300 Kč. **Objednávky pfedplatného** pfijímá Michaela Jiráóková, Radlická 2, 150 00 Praha 5 **Rozáifuje** PNS a.s., Transpress spol. s r.o., Mediaprint & Kapa a soukromí distributoñ. **Objednávky inzerce** pfijímá redakce.

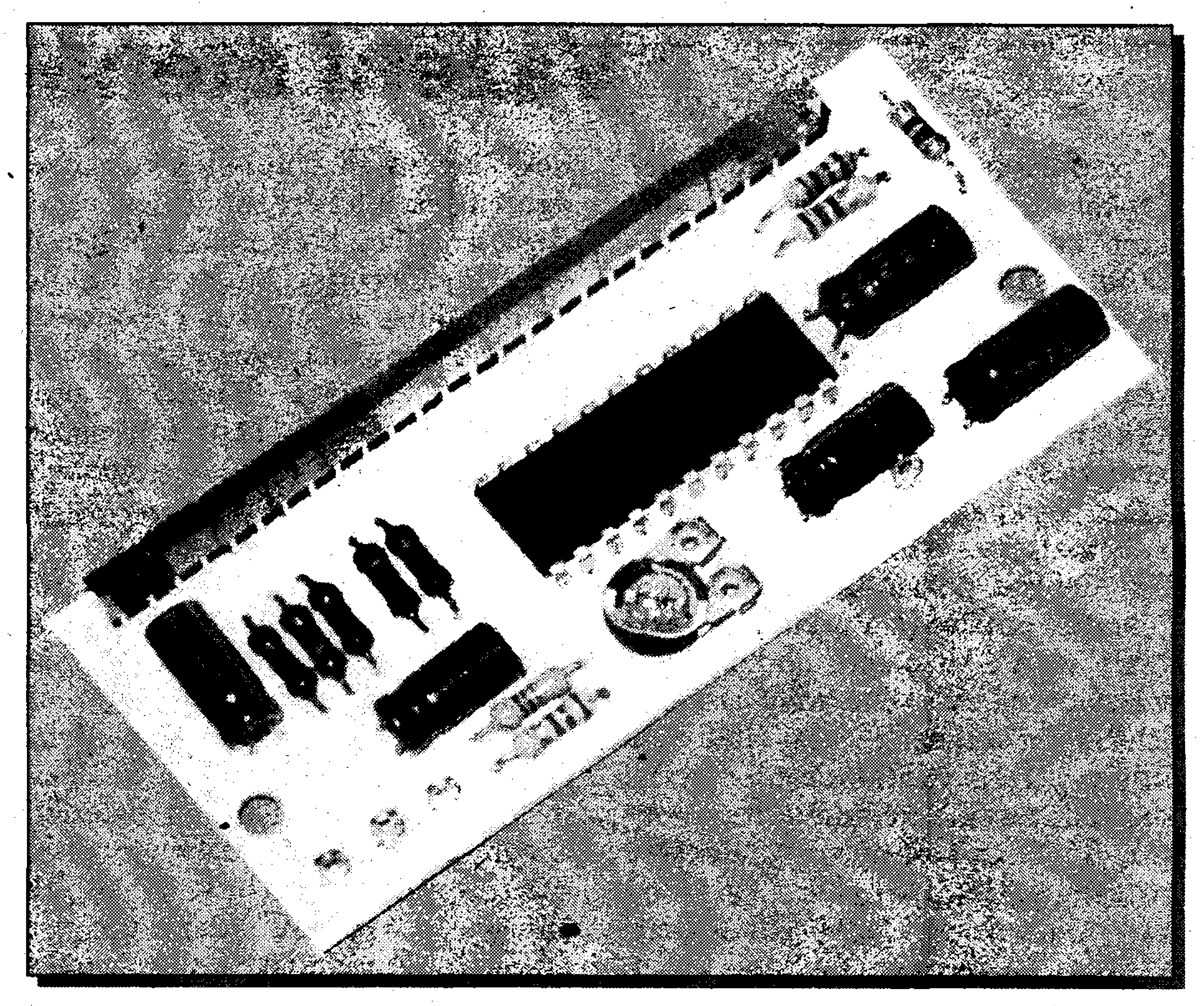

Redakce si vyhrazuje **právo neuvefejnit** inzerát, jehož obsah by mohl poškodit pověst časopisu.

 $\bullet$  . The contract of the contract of the contract of the contract of the contract of the contract of the contract of the contract of the contract of the contract of the contract of the contract of the contract of the co

**Distrlbúciu, predplatné <sup>a</sup> inzerciu pre Obsah Slovenskú republiku zabezpeéuje:**

Magnet-Press Slovakia s.r.o., PO.BOX 169, 830 00 BRATISLAVA

tel./fax: 07/525 45 59 (444 545 59)-predplatné tel/fax: 07/525 46 28 (444 546 28)-administrativa tel./fax: 07/525 06 93 (444 506 93)-inzercia

Právní nárok na odškodnění v případě změn, chyb nebo vynechání je vyloučen. **Veákerá práva vyhrazena.**

**ISSN 0322-9572, t.j. 46 043**

Amatériké RA

**Podávání novinovych zásilek** povolené Českou poštou - ředitelstvím OZ Praha (C.j. nov 6285/97 ze dne 3.9.1997)

**s**

**a**

**Za púvodnost** pfispévku odpovídá autor. Otisk povolen jen **s uvedením púvodu. Sazba a DTP:** AK DESIGN - Alan Kraus Za obsah **inzerátu** odpovídá inzerent.

**Nevyiádané rukopisy** autoröm nevracíme Bez **pfedchozího písemného souhlasu**

Editorial......................................................................... <sup>2</sup>

IR dálkové ovládání

**s**

vydavatele nesmí být žádná část kopírována, rozmnožována, nebo šířena jakýmkoliv způsobem.

**b I**

Sídlo firmy: Teslova 12, 821 02 Bratislava

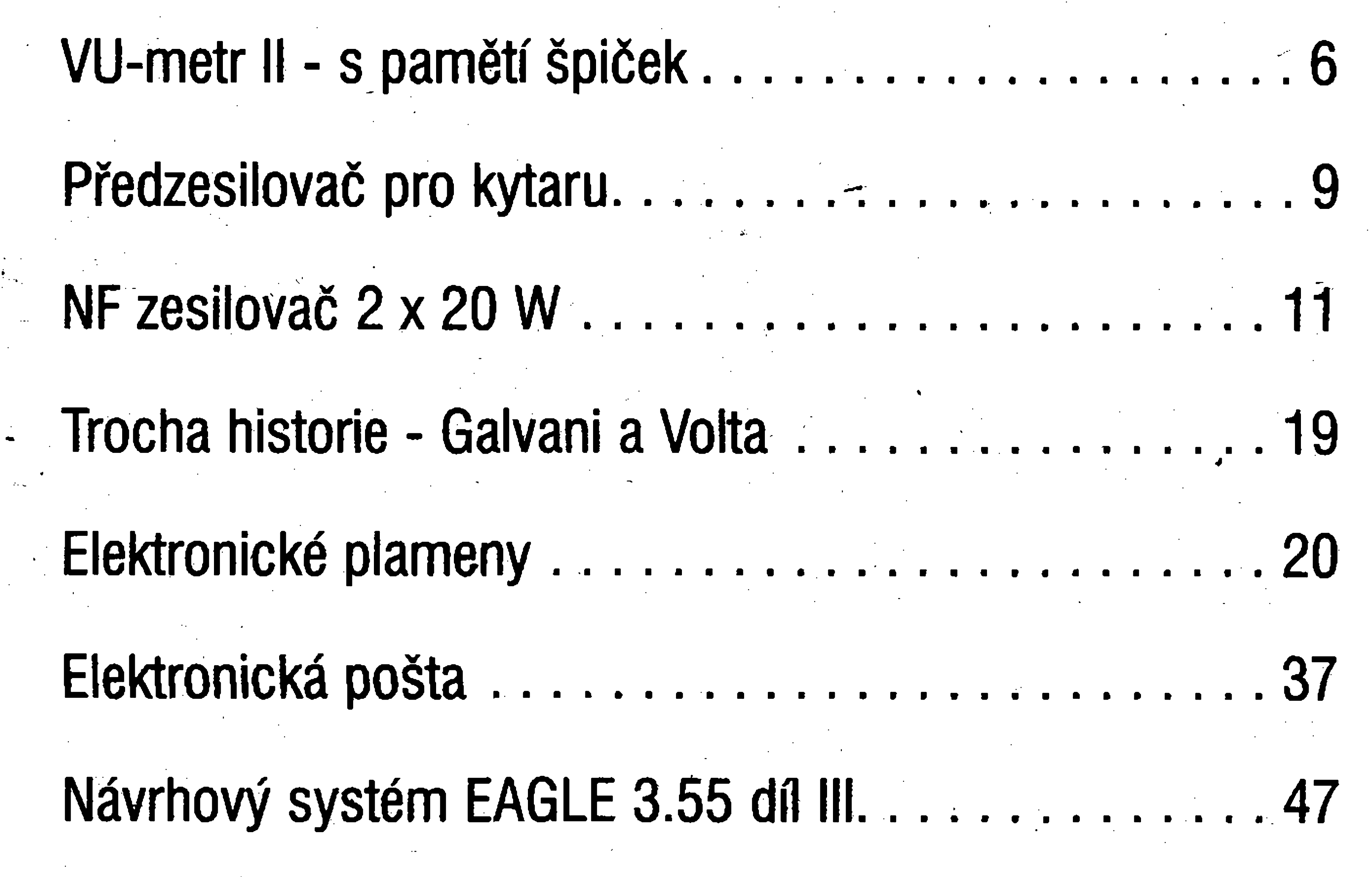

## **/** <sup>Z</sup> radioamatérského svéta .[.............................. ..](#page-35-0) <sup>50</sup> **I** Zábava ................. , <sup>53</sup> **- . ' <sup>P</sup>'.. , ' <sup>r</sup> " í 4 ; <sup>L</sup> • ,b:« ' , - ,** Rádková inzerce........... .................................................54 Seznam inzerentu ........................................... .. <sup>56</sup> 1998/8

## **Vazem ctenari**

**\* '**

**• <sup>1</sup>**

**dostali menSi plat, nei meli kolegové, dëlnici pracujíci pfi zhorèeném osvëtlení, úfednici, ktefí museli pracovat v ruáné kanceláfi apod., ti vàichni po urëitou dobu zvÿèili svou vÿkonnost. Poëetna mnozina, badatelû s vynalozenim nemalÿch financnich prostfedkû a spousty ëasu tak pouze potvrdila znâmÿ fakt, ie zmëna je základním principem zivota a vidy do nëho vnááí pfínosné podmëty.**

**[amarad@post.cz](mailto:amarad@post.cz). Tëm, kdo ji budou . ehtit vyuiit a nemaji zkuSenosti, je uréeno pojednání o elektronické poàtë v rubrice Internet Samozfejmènevíme, co tato nová moinost komunikace me?** čtenáři a redakcí přinese, o kolik se zvětší **objem poity, která bude vyiadovat odpověď** atd. a proto zatím mějte **trpélivost a bucfte shovívaví, nebudee-li reagovat podle vaáich pfedstav. Nezvládáme uspokojivë ani standardní poätu. Cas ukáie, bude-li nutné formulovat uréité zásady ci pravidla**

**A tak jsme se rozhodli pfijit s nëkolika zmënami. To nejpatrnëjài**

**V poloviné 20. let naseho století zahájü v USA prof. O. Mayo vÿzkumy, které mëly pro dynamicky rozvíjející se americkÿ prûmysl objasnit, na cem je zalozena úspéánost finny, co je motorem jejiho ekonomického rûstu respektive, co podminuje pracovní vykonnost. Sio tedy o hledání a naiezeni vnitfnich stimulaënich faktorû, které by pak management inohl systematicky vyuzívat a zajièfovat II dobrou pozici finny v konku**renčním prostředí. Výzkumy se pro**táhly na 15 let a toto období bÿvà v bistorti prumyslového fízení nazyváno jako období human relations, tedy éra,** kdy se v řízení podniků kladl největší **dûraz na mezihdské vztahy. Navzdory tomuto pojmenovaní a badatelskému rozsahu a peëüvosti vãak z vyzkumû prof. Mayo nevyiel iàdnÿ jednoznaënÿ** *výsledek. Desítky a desítky provedených* **áetfení, testó a experimentó ûeobjevily co ui se nám podafilo dosáhnout,**  $\lambda$ **żádný faktor, o kterém by bylo možné prohlásit, ze primârnë à primocafe podnëcuje pracovní usili zamëstnancû. Vÿzkumy ukázaly pouze jediné: Ve chvili, kdy zacne stagnovat nebo klesat pracovní vÿkon, je zádoucí provést zmënu. Zajimavé je - to vÿzkumy ukázaly -, ie na charakteru takové zmëny zálezí jen pramálo. Samozrejme pokud zmèna nevytvorí**

**a koncipovat nëjakou organizad e-mailovÿch kontaktû.**

**"oiivení" sice nesplñuje nëktera vaàe pfání ëi doporuceni, tÿkajici se obsahového zamëfeni ëlânkû,jejichz** realizace je buď dlouhodobou záleži**tosti a pfedevSim otazkou nalezeni 4tenàfû s kladnou odezvou spiàe**  $n$ **esetkala, ale určitě také neubírá z toho, Doufáme, ze drobné kresby, s nimii se budete od nynéjSka na stránkách svého ¿asopisu setkávat, se stanou pfâtelskÿm pruvodeem a pfipadnë ùsmëvnÿm bezeslovnÿm "glosâtorem" nëkterÿch stati, tedy jakÿmsi ''human relation" mezi ctenáfi, autory a redakcí. Tvůrcem** oživení je Petr Fašianok, **kterého mladsí ctenáfi moiná znají jako animátora kreslenÿch fîlmû.**

**A je§të nëco. V jednom z dfivëjèich** úvodníků jsem se zmínil o tom, že mezi čtenáři a zejména "bastlíři" se nepo**vhodnÿch autora, anebo záleiilostípfíliá chybnë najdou takoví, ktefí ve své specializovanou, která by se u ostatníeh radioamatérské praxi udëlali nëjakou** "podivnou" zkušenost, setkali se s něčím, **co je pfivedla ke konstatování, iemezi "elektromagnetickou vlnou a elektromagnetickÿm polem" je cosi, co kla-II sickà ani relativistickà fyzika nejspiè nikdy nevysvètli. Zatím nám nikdo nie neposlal. Coi Ize chápat i jako dukaz ' pravdivosti pfedchozího vëty. Abychom vas podnítili, budeme od nynëjSka do rubriky Zábava zafazovat alespoñ vÿbër z Murphyho a jim podobnÿch zákonú, které s^vztahují právé k této sféfe.**

**nepfekonatelné pfekázky primo znemozúující práci. Pracovníci, ktefí**

**Zfídili jsme také spojení píes Internet. Naie e-mailová adresa je:**

**Ing. Radomir Klabal**

## **Vysledky nasi ankety z cisla 7**

![](_page_1_Picture_13.jpeg)

**K éislu 7 pfiàlo dosud nejménë hodnocení, jen 27. Zëàsti se o to patrnë pficinily dovolené a prázdniny, zcásti jsjne se o to "pfiëinili" v redakci, nebof jsme zapomnéli na písmenné oznaéení ëlânkû. Komentovali jste to rûznë, ale nenechali jste se odradit a poradili jste si vëtàinou tak,** *ié* **jste hodnocené ëlânky oznaëili ëislem strânky, anebo jinak. Õtenáf <sup>J</sup> ifi Kult to komentoval razantnë: "Kdyz nejsou pismena, tak** **aspoñ sloven - ja se nevzdám!" Drzeli jsme mu pfi losování palee, ale osud mu nebyl naklonënÿ. Snad pfíáté- kdyi to nevzdá.**

**Vylosovanÿm z ¿isla 7 se stai ¿tenáf**

**Jan Humplík Bezrucova506 742 13 Studénka Blahopfejeme !**

## **Byrokracie az do domu.**

**Zatimco nä nás útoíí rekfamy, abychom vyuiívàli moinostíIntemetu ia ístní pfipojovatelé si zvolna zaéínají konkurovat v nabídkách sluzeb a cen za në ve snaze polapit do sité siti dalsí duäe, v USA úfednicí státní správy** **uvaiují o torn, ie kaidému obeanovi bude ze zákona pfidélena e-mailová adresa. Od realizace nápadu, ktery ùdajnë pochází od samého prezidenta Clintona, se ocekává snazSí komunikace obëanû s úfady (jakobybyio je§të stàio** **màio na ^om^ iaki iiás<sup>í</sup> byhjkrâcie pronásleduje prostfednictvím normální posty!), jednak velká podpora a rozvoj elektronického obchodu.**

 $(440.319244)$ 

**rk**

1998/9

**I**

**Dálkové ovládání**

**Pavel Meca**

![](_page_2_Picture_12.jpeg)

**Popsané dálkové ovládání je pàvodnè urceno pro pfedzesilovac ovládany tlaéítky z AR5/98. Jinak jej Ize pouzít jako ctyfkanálové dálkové ovládání napf. pro ovládání televizoru, jiného zesilovaée ápod.**

**\***

**.**

## **Popis zapojení**

**Na obr. <sup>1</sup> je zapojení vysilace. Je pouzit obvod HT12A finny HOLTEK. Jsou pouzity vsechny dostupné datové vstupy. Obvod je zapojen v tzv. Momentary módu, tzn., ze v pfijímaci se aktivují datové vystupy pouze po dobu dréení tlacitka na vysílaci. Pocet adres je zmenSen pro jednoduèSi nastaveni, protoze zde je bezpeénost pfenosu nepodstatná.**

**Pro píenos dat je pouzita infradioda DI s nosnym kmitoétem 38 kHz. Pro napájení jsou pouzity dvé tuzkové nebo mikrotuzkové baterie. Klidovy** proud vysílače je menší než l  $\mu$ A. **Naobn 2 je zapojení pfijímaée. Je pouzit obvod HT12D finnyHOLTEK Jsou pouzity vsechny datové vystupy. Pfi pfíchodu dat na vstup obvodu IC1 se rozbéhne oscilátor. Jeho kmitocet**

![](_page_2_Figure_18.jpeg)

![](_page_2_Picture_19.jpeg)

**je dán odporem R3. Pokud dojde pfi** *Obr. 1. Schèma zapojení vysílaáe dálkového ovládání*

**1998/9**

![](_page_3_Figure_1.jpeg)

**I**

**vyslání ke shodè adres, aktivuje se vystup Kladny napájecí pól pfijímaèe se Jiné ponziti otevírány tranzistory TI az T4. Pokud je aktivní libovoln^ datovy vystup (je aktivní v nule), pak se pfes tyto tranzistory pfenese nula na vystup. Tento vystup se pak pouzije pro ovládání. Max.** proud **tohoto** výstupu je 2 mA.

*Obr. 2. Schèma zapojenípfijímaõe dálkového ovládání*

**VT do log. 1. Vystupe tl pfipojí na vyvod K10 konektoru a zem na vyvod K9. Vfstupy z vysílace se pfipojí pfímo na tlaèítka na desce ovládání. Je mozno pfipojit libovolny vystup z prijimace prò libovolné tlaèítko**

**Pfijímaè Ize zapojit primo vSude tam, kde se spíná firnkce logickou nulou. Pokud by byl proud zátèfe vètáí nez 2 mA, pak byse musei zapojit na vystup pfijímaèe oddèlovací stupeò.**

![](_page_3_Picture_9.jpeg)

## **Konstrukce**

## **Pouzití dálkového ovládání**

**Pfipojení k pfedzesilovaèi ovlá-**

**schema pfijímaèe. Konstrukce nemá zádné nastavovací prvky. Pouze se musi Na obr. 3 je osazovací schèma vysílaèe a na obr. 4 je osazovací nastavit stejné adresy na vysílaèi a pfijímaèi. Pfijímaè i vysílaè musi fungoyat ihned po pfipojení napájení.**

**danému tlaèítky - AR5/98 (MS98020)** *Obr. 3. Rozloèení souõástek na desce vysílaèe*

![](_page_3_Picture_13.jpeg)

**I**

Amatérikk

## STAVEBNI **\_\_\_\_ ... \_ \_• . .** NAVODY **\_\_\_\_\_\_ . . \_ \_**

![](_page_4_Picture_6.jpeg)

## *Obr. 4. Rozlozeni souêástek na desce pfijimaàe*

**Ji** X3 <<vÍX ?  $X<sub>2</sub>$ **'X' JW .v.**  $\mathscr{B}_{\mathscr{A}}$ 

**Protoze pïenos se uskuteëni i pfi stisku vice tlacitek, je mozno tento stav vyhodnotit, a vyuzit je pro jinou funkci - napf. pro vypnuti zafizeni.**

> **100MS5V BOUTEV**

**këramlckÿ rezonátwW5kHz ¡ÿ-'** sse a seul

HIMALIC

## **Zàvër**

**Stavebnici popsaného dálkového ovládání je moino objednat u finny Melronix, Masarykova 66,31212 Plzeñ, tel. 019/72 676 42.**

> $\overline{A}$ . 10 MO **»** « **«**

**10OÍ1 R2.R4 \***  $\bm{\alpha}$  ,  $\sum_{i=1}^{\infty}$ **¥** \*: **L>W • Cjr« Cl ,C2,C3 10//FÆÔV;** II. Sijis<br>Blíz **« \* \*** frü  $\ddot{\bullet}$ **«**

**1C1 HT12B 162 TSOFF743** 

**Oznaëeni stavebnice je MS98080 (290,- Kë). Stavebnice obsahuje vsechny souëàstky die uvedeného seznamu.**

## ita|nilp|Rfw

**:■**

**O£C3**

*Obr. 5. Desks ploénÿxh spojû phjímaêe* **Î7,R8**

![](_page_4_Picture_28.jpeg)

**if à**

ostatní:

T1 4: **ifv,,** « **<sup>M</sup>** S **r. -r': \***

> «MB \* **4'**

**Í**

![](_page_4_Picture_41.jpeg)

ostatní:

**J spojù**

6 ks paleo spieka

*Obr. 6. Desks plosnych spojû vysílaõe*

![](_page_4_Picture_35.jpeg)

1998/9

**6\_\_\_\_\_\_\_\_\_ .**

## **\_\_\_\_\_\_\_\_\_\_\_\_\_ STAVEBNÍ NÄVODYTEXT**

![](_page_5_Picture_1.jpeg)

"• "

![](_page_5_Picture_12.jpeg)

**VU metr II - s pamëti spicek**

Pavel Meca

**profesionální kategorie. Pfi indikaci pfebuzení jepouzita pamef, která prodlouzí dobu svitu LED i po odeznèní spicky (Peak Hold).**

## **Popis zapojení**

**Hlavním prvkem indikátoru je obvod LB1412 finny SANYO. V tabuice jsou základní technické údaje obvodu. Na obr. <sup>1</sup> je vnitfní blokové zapojení EB1412, na nëmz je vidét**

Tento VU metr lze zařadit do standardní zapojení odporového děliče dán RC členem na vývodu 13 a bude **asi 0,5 az 2 sekundy s uvedenÿmi soucàstkami. Tim se prodlouii svit LED i po odeznëni signálu. Odpor na vÿvodû 14 uréuje proud diodami Dl az D7. Östatni diody jsou buzeny pfes omezovaci odpory R5 az R9. Proto musí bÿt tyto odpory pouzity pro konkrétní napájecí napëti a druh LED, aby byl svit vSech LED stejny. Na obr. 2 je <sup>1</sup> konkrétní zapojení indikátoru s obvodemLB1412.**

**a komparátorú. Odporovy délié je nastaven pro indikaci -20 dB, -15 dB, -10 dB, -7 dB, -5 dB, -3 dB, -1 dB, 0 dB, +1 dB, +3 dB, +5 dB, +8 dB. Prûbëh zobrazení je velicé jemnÿ okolo hodnoty 0 dB. K poslednim peti komparátorúm jsou pfipojeny RS klopné obvody. Dojde-li k jejich nastaveni (nastaven je vzdy klopnÿ obvod s nejvyssi indikaci), pak jsou po uréité dobë resetovány pomocí poínalobëzného oscilátoru. Jeho kmitoéet je**

*LB1412* - ( SANYO )

#### Parametr Podmin

**Min. Typ. Max. Jedn.**

![](_page_5_Picture_642.jpeg)

**Vstupní signâl jde pfes C2 a RI na vstup invertujiciho zesilovaëe. Jeho zesileni urcuje odpor RI, R2 a TP1. Zesileni tohoto zesilovaëe má bÿt maximâlnë 4. Odpor R4 urëuje dobu svitu LED po odeznëni àpicky. Jeho hodnota je 470 k aÈ <sup>1</sup> M.Ûnije hodnota mensi, tim je doba svitu kratëi. Dioda D13 je trvale napájena près odpor RIO a funguje jako indikace zapojeni zafizeni. Pro indikaci napájení je pouzita zlutà LED. Pro indikaci od -20 dB do -1 dB ycetnë, jsou pouzity zelené LED a pro indikaci 0 dB az +8 dB jsou pouzity cervené LED. Trimrem TPI se nastavuje zesileni vstupniho predzesilovace. S uvedenÿmi hodnotami souëâstek je mozno nastavit citlivost asi od 450**  $mV_{xx}$  $a\ddot{z}$  **7,5**  $V_{xx}$  **pro** 

## STAVEBNÍ NÁVODY

![](_page_6_Figure_1.jpeg)

**napëti 12 V. Pro nëj byly zvoleny odpory R5 aè RIO v obvodu diod LED**

**Na vyvodu 11 je vstup RESET Pokud je vstup nezapojenÿ, bude fungovat indikace spiëek. Pokud se spoji se zemi,**

*Obr. 2. Schéma zapojeni VU-metru s obvodem LB1412*

![](_page_6_Picture_6.jpeg)

![](_page_6_Picture_9.jpeg)

![](_page_7_Picture_6.jpeg)

## STAVEBNÍ NÁVODYTEXT

![](_page_7_Picture_1.jpeg)

## **Konstrukce**

**Na obr. 3 je osazenâ deska ploénÿch spojû. Konstrukce je vcelku jednoducha a bez zaludnosti. Diody LED je mozno nechat primo pripajené do desky spojû, nebo je ohnout o 90 stupnû. Pak je mozno indikâtory prô stereofonni pouziti pfiSroubovat nad sebe. Pokud neni potfeba indikovat zapnuti zanzeni, mûfe se zluta dioda D13 vynechat. Pozor na polaritu diod LED. Viechny elektrolyty se zapajejipoloèené na desku spojû.**

**Nastaveni**

## 

**Po pfipojeni napâjeni se nastavi trimrem TPI ûroven signâlu pro hodnotu 0 dB. Nastavit Ize v rozsahu 450 mV ai 7,5 V«. î>ï>**

ostatni: deska pl. spojû 4 ks pájecí špička

Amatérské!

## **Pouziti indikâtoru**

**Indikator se mûze pouzit v mixaznim pultu nebo ve vÿkonovém zesilovaèi a podobnë.**

**Zâvèr**

**Popsanÿ indikâtor Ize zakoupit jako stavebnicipod oaia&nimMS98130 u firmy MeTronix, Masarykova 66,312 12 Plzeù, tel. 019/72 676 42 za cenu 240,- Kë. Stavebniœ obsahuje vSechny soucâstky die seznamu a hranaté**

## X1 X4 X3 X2

![](_page_7_Picture_16.jpeg)

elyty **\*** \* **\*** « I<br>De la Conte **O® 4** Si **<sup>W</sup>** \* \*  $\sum_{i=1}^n a_i$  and  $\sum_{i=1}^n a_i$  and  $\sum_{i=1}^n a_i$  and  $\sum_{i=1}^n a_i$  and  $\sum_{i=1}^n a_i$  *y*

*Obr. 3. Rozlozeni souèàstek nadesce VÜ~metru*

![](_page_7_Picture_15.jpeg)

*Obr. 4. Deska plosnÿch spojû VU-metru*

**JC**

![](_page_7_Picture_19.jpeg)

oo overlet **<sup>a</sup>** <sup>w</sup> ■B»« **ED1 ai®®/ 1' LEDzelenâ** D8 až D12. . . . . . . . LED červená DFO SANCE SOME STANDARD

## STAVEBNÌ NAVODY

## **Predzesilovac pro kytaru**

## Pavel Meca

Předzesilovač je vhodný pro instalaci do elektrické i akustické kytary(smagnetickým snímačem i s piezosnímačem). Použití tohoto předzesilovače eleminuje vliv kabelu na vÿslednÿ signal; zvuk je pak bohatsí o vice harmonickÿch kmitočtů, které jsou jinak potlačeny impedancí kabelu. Výstupní signál má větší úroveň a tím lze dosáhnout i větší odstup od rušivých napětí.

Na obr. 1 je zapojení předzesilovače. Je pouzit tranzistor 2SK30A firmy Iòshiba. Je to tranzistor N-FET s velmi

malÿm sumem. Tim, ze mà tranzistor velký vstupní odpor, není snímač zatèzovàn. Dosàhne se tak velkého vystupniho napèti a signàl je sytèjsi. Odpor R3, TP1 a kondenzátor C3 určují zesileni tranzistoru. S uvedenÿmi hodnotami soucàstek je nastavitelné zesílení 3 až 6. Výstupní kombinace R6 a C4 omezuje harmonické v signá-<br>lu, kterých je v tomto zapojení hodně

![](_page_8_Figure_41.jpeg)

![](_page_8_Picture_43.jpeg)

Obr. 1. Schéma zapojení předzesilovače pro kytaru

**Popis zapojeni**

![](_page_8_Picture_45.jpeg)

I

## **10 STAVEBNÍ NÁVODY**

![](_page_9_Picture_1.jpeg)

**a byly by jiz poslechovè nepfíjemné. S hodnotou C6 <sup>j</sup>e mozno experimentovat. Podobnè se chová i kondenzátor Cx. Ten urcuje rezonanení kmitoõet snímace. Jeho velikostse nastaví zkusmo. Je tak mozno nastavit barvu zvuku. Dioda Dl spolu s R4 chrání TI pfed pfepólováriím baterie. Pro napájení je pouéita 9 V baterie. Proudovy odbér zesilovace bez signálu je asi 0,2 mA, coz umozní minimálne 1000 provozních hodin. Na vystup pfedzesilovace se zapojí** původní potenciometr v kytaře. Pro vypí**nání napájení by byló nejlepáí pouzít konektor se spínacím kontaktem a pferuáovatjím napájení zápomé vétvepomocí**

**konektoru pfívodního kabeluke kytare.**

## **Konstrukce**

*Obr. 2. Rozlození soucástek na desee kytarového pfedzesilovace*

800 - 800 - 800 - 800 - 800 - 800 - 800 - 800 - 800 - 800 - 800 - 800 - 800 - 800 - 800 - 800 - 800 - 800 - 80 EQUALISMENT REPORTS  $\blacksquare$ 

ESTA C4. . . . . . . . . . . 2.24.17619/101 Nyako II.a

![](_page_9_Picture_18.jpeg)

**Na obr. 2 je osazená deska Spojü. Elyty jsou polozeny na desku. Pfi manipulads tranzistorem 2SK30A je tfeba dbát zásad práce s obvody FET. Je vhodnépfedzesilovac stínit, aby se zabiánilo prúniku brumu.**

**Fb instalad do kytary nastavímepomocí TP<sup>1</sup> podadované vystupní napèti.**

## **Závér**

**Popsanÿpfedzesilovac Ize zakoupit jako stavebnid pod óznaèením MS98120 u finny MeTronix, Masarykova 66,312 12 Plzeû, tel. 019** *I* **72 67642. Cena stavebnice je 90,- Kè. Obsahuje vsechny soucástky podle seznamu vèetnë v§ech 4 hodnot pro kondenzátor C4.**

![](_page_9_Picture_10.jpeg)

*Obr. 3. Deskaploènÿch spojû kytarového pfedzesilovaòe*

**1998/9**

GND

 $\begin{picture}(130,10) \put(0,0){\line(1,0){155}} \put(0,0){\line(1,0){155}} \put(0,0){\line(1,0){155}} \put(0,0){\line(1,0){155}} \put(0,0){\line(1,0){155}} \put(0,0){\line(1,0){155}} \put(0,0){\line(1,0){155}} \put(0,0){\line(1,0){155}} \put(0,0){\line(1,0){155}} \put(0,0){\line(1,0){155}} \put(0,0){\line(1,0){155}} \put(0,0){\line($ 

**2SK30A** 

 $\mathbf{M} = \mathbf{A}$ 

Amatérská

# **Nízkofrekvencní zesilovac 2 x 20W (Ë**

## Ing. Zdenèk Zátopek

**Snem mnohÿch radioamatéru je postavit s úspéchem néjakou stavebnici nízkofrekvencního zesilovaée, ktery by byl na jedné desce plosného spoje a pokud mozno jeáté jednostranné, a aby vÿroba tohoto zesilovace byla vcelku bezproblémová i v amatérskÿch podmínkách a splnovala nároky kladené na zafízéní stfední tfídy.**

**Úpravou pfedchazejících úspêsnych nízkofrekvenéních konstrukci vznikl tento nízkofrekvenêní zesilovac, ktery má dostateõny akusticky vykon, velmi nízké intermodulaõní zkreslení, dobry odstup signál/áum, vstupy pro nékolik nízkofrekvencních zafízéní, elektronické**

**Parametry zesilovaõe**

**sinusovÿ vÿkon: kmitoétová Charakteristika: zatëzovaci impedance: ochrana reproduktoru: pfebuzení vstupû: vstupní citlivost:**

**gramofonovÿ vstup lineární vstupy odstup signál/Sum: lineární vstúpy gramofonovÿ vstup indikace vÿkonu:**

**pfepínání vstupû a nepatfí k prílis sloáitym. Pro zájemce, ktefí si chtéjí postavit kvalitní zesilovac, je pfedlozen tento konstrukõijí návrh, splñující pozadavky na kvalitní a moderni zesilovac pfi jednoduchosti zapojeni a soucástkové nenárocnosti, cenové**

![](_page_10_Picture_6.jpeg)

**min. 2x 20 W pfi 0,2% harm, zkreslení 30 Hz ai 30 kHz/ldB 4W proti ss napétí a zkratu na vÿstupu min. 16 dB**

**2,5 mV/47 kQ 100 mV/lOOkQ min. 52 dB**

**in in. 50 dB páskovy LED indikátor v log. stupnici.**

![](_page_10_Figure_14.jpeg)

*Obr. 1. Schéma zapojeni vstupního zesilovaée a pfepínaõe vstupû*

![](_page_10_Picture_17.jpeg)

![](_page_10_Picture_20.jpeg)

![](_page_11_Figure_1.jpeg)

*Obr. 2. Schéma zapojeni korekàniho zesilovace \**

**dostupnosti pii ponziti modernich elektronickÿch soucâstek, ktery je sestavenÿ z publikovanÿch obvodù na stránkách odbornÿch casopisû, tj. z obvodù vÿrobce PHILIPS a to v korekënim zesilovaëi s integrovanÿm obvodem TDA 1524 a v koncovém stupni s integrovanÿm obvodem TDA 1516 od vÿrobce SGS Thomson.**

**Pro zjednoduáení rozdëlime schéma zapojeni do 4 blokü. Nejdfive si popi-Seme vstupni píedzesilovaé a elektronicky pfepínaé vstupních zarizeni.**

**Jádrem elektronického pfepínace je operacní zesilovaè 10102- TDA 1029, ktery pfepíná 4 vstupy a u néhoz je jeden vstup pfedvolen. Pfepínání se déje pfipojováním pinu é. 11,12 a 13 na zem. Pokud není zádnychz uvedenych pinu pfipojen na zem, je nastaven pfedvoleny vstup. Jako pfedvolbu jsme urèili signal z magnetofonu. Kespràvné funkci pfepinaëe jsou nezbytné rezistory v poëtu 8 ks, které jsou integrovány v odporové siti podstatpë zjednoduáující stavbu. Dále potîebujeme nezbytnë**

**nutné oddélovaci Svitkové kondenzâtory a filtracni elektrolytickÿ kondenzàtor C 108, kterÿ je pfipojen k vnitfnimu reférenënimu zdroji na pin ë. 10. Cast vÿstupniho signálu z ptepinaëe je pfes oddëlovaci svitkovÿ kondenzàtor Cl35 a zatëzovaci rezistor RI26 vedena na DIN konektor k daláímu vyuzití a éást je vedena do korekéního zesilovace.**

**Korekéní zesilovac pro magnetodynamickou pfenosku jeosazen dvojit^m nízkoSumovym operaéním zesilovacem IO 101- NE5532. Tento operaéní zesilovaé díky dobrym nízkoáumovym vlastnostem vyznamné snizuje nezádoucí rurivé signàly a zvySuje odstup signál/ §um, coz u vstupu pro magnetodynamickou pfenosku je ¿ádoucí. Vstupni signàl z magnetodynamické pfenosky je veden píes pfedepsanÿ zâtëèovaci**  $rezistorR101 - 47$   $k\Omega$  a elektrolytický **kondenzàtor C101 na neinvertujici vstup IO 401B. Pfedpëti pro tento vstuppfi** nesymetrickém napájení je zabezpečeno **píes oddélovací rezistor R8 znapëfového déliée slozeného z rezistoru R102 a R27**

**a filtracního kondenzàtorù Cl 1. Potfebné casové konstanty podle krivky RIAA jsou zabezpeëeny 1% rezistory R104 a R105 a 5% svitkovÿmi kondenzâtory G104 a G105. Napëibvé zesílení je nastaveno rezistorem R103 a je mozné je v urcitÿch mezich mënit. Galvanicky jó napèfovà zpëtnà vazba oddëlenà elektrolytickÿm kondenzátorem C102. Napàjeni je zabezpeëené z tranzistorového násobice kapacity Tl, jehoà vÿstupni napëti je nastaveno rezistorovÿm dëliëem R109 a R26 na 12,0 V. Pro snízení nezádoucích ruSivÿch signálü na vstupu pro magnetodynamickou pfenosku je na neinvertující vstup IO101 pfipojená dolní propust slozená z rezistoru R34 a kondenzàtorù C19. Na vstupy urëené pro tuner, magnetofón a CD pfehravaë jsou vdesee ploânéhospoje rezistorové délice napëti, s kterÿmi bez velkÿch obtizi mûzeme zabezpecit pozadovanou vstupni citlivost signálu tak, abychom pfi pfepnutí jakéhokoliv vstupního zdroje signálu nemuseli neustále**

![](_page_11_Picture_9.jpeg)

![](_page_11_Picture_10.jpeg)

![](_page_12_Figure_1.jpeg)

FYZIOLOGIE

*Obr. 3. Schèma zápojení elektronického pfepínání vstupu*

**rezistor R104 zmèùte na hodnotu napéfová úrpven na U2 slouzící k dalsunu 22 kQ, kondenzatorC104 na hodnotu 47p zpracování napf. pro barevnou hudbu, amístorezistoruR105 a koñdenzátoru nahrávání ha dalsí magnetofón, anebo C105 zapojte drátovou propojku.Totéz udèlejte vpravém kanále. Napefové zesílení takto upraveného napéfového zesilovace bude cca 80 násobné. Vystupní**

4011

47k

**ménit polohu potenciometru hlasitosti v korekcní:II zesilovaci z düvodu nestejné velikosti vstupního signálu. Toto nastaveni je tfeba nastavit tak, aby vstupní citlivosti TAPE,TUNER a CD bylypfizpüsobené korekcnímu zesilovaéi pro magnetodynamickou pfenosku. Po celkovém osazení müzemepromèfit stejnos] érná napetí na vystupech IO101, tj. piny** č. 1 a č. 7. **Velikost tohoto stejnosmérného napèti by se mèla pohybovat v rozmezí 5,9 aé 6,1 V.**

**k pfipojení k extemímu vykonovému zesilovaci,Ize v urcitych mezích nastavit rezistorem R106 v kanálu levém resp. rezistorem R126 v kanálu pravém.**

**Pokud se vám nepodafí sehnat do korekcního zesilovace pro magnetodynamickou pfenosku vhodné svitkové kondenzátory, je moéné uvedené casové konstanty pfepoéítat tak, aby byly splnèny podmínky pfíslusnych éasovych konstant urcenych normou RIAA. Jestlize nemáte zájem o tento pfedzesilovaè a chtèli byste jej vyuzít**

![](_page_12_Picture_11.jpeg)

**Obr.** 5. Desak plošného spoje přepínače vstupů

1998/9

13

![](_page_12_Picture_9.jpeg)

I»

**14** 

![](_page_13_Figure_5.jpeg)

![](_page_13_Figure_6.jpeg)

![](_page_13_Figure_7.jpeg)

Dalsim krokern je osazeni a oziveni korekčního zesilovače. Korekční zesilovač je tvořen známým a dobrým integrovanym obvodem TDA 1524 vyrobce Philips, ktery je svÿmi parametry a funkcemi zařazen do střední třídy.

*Obr. 4. Schéma zapojeni koncového stupnè a napájeciho zdroje*

svÿch funkci zmënu stejnosmërného napětí na regulačních vstupech své vnitfni struktury. Kmitoctovÿ zlom hloubek je nastaven svitkovÿm kondenzátorem C6 a kmitoctovÿ zlom regulace vÿsek svitkovÿm kondenzátorem C4. Fyziologickÿ prûbëh regulace je zabezpečen přes spínací tranzistor T3, kterÿ spojuje se zemi rezistor RI 1. Vÿstupni korigovanÿ signál je odvàdën pfes oddëlovaci elektrolytickÿ kondenzátor C7 a ochrannÿ rezistor R9 do koncového stupně. Pro zabezpečení správného polarizování tohoto oddëlovaciho elektrolytického kondenzátoru je v obvodu vlozen rezistor R14. Pro snížení nežádoucích a brumových napëti v obvodech jsou do obvodû regulačních potenciometrů zařazeny oproti zapojeni doporucovanému vÿrobcem RC clanky, tj.R10/C10, R20/C20 atd. Pro zlepšéní regulačního

rozsahu při řízení hlasitoști je v obvodu potenciometru vlozen rezistor R7, který posune napěťovou úroveň o cca 0,8 V. Tím dojde k tomu, že hlasitost není regulovâna od 80 dB, ale od 60 dB, coz bohatë vyhovuje. Tím se stává regulace jemnější a plynulejší. K filtraci vnitřních napětí je k pinu č. 2 a c. 3 pfipojen elektrolytickÿ kondenzátor C8 a C14. Po osazení korekčního zesilovače byehom meli namëfit klidovÿ proud v rozmezi 40 - 50 mA a na pinech IO1 č. 1 a č. 7 bychom měli naměřit cca 6,0 V Pro snadnější a komfortnější ovládání pfepinani vstupû u tohoto zesilovace jsem vyzkousel nëkolik variant pfepinani. Nejjednodussi byla varianta s mechaniekÿmi pfepinaci, ale z hlediska montáže a modernosti zapojení zvítězila varianta s elektronickÿm pfepínáním. Schéma zapojení je na obr. č. 4.

Vstupní signál z elektronického přepínače vstupů IO 402 je veden přes oddělovací elektrolytický kondenzátor C13 na neinvertující vstup IO IB, tj. pin c. 5. Napëfové zesileni tohoto napěťového zesilovače je nastaveno rezistory R3 a R4. Zpëtnà vazba je galvanicky oddëlenà elektrolytiçkÿm kondenzátorem G12. Pfedpëti pro neinvertující vstup je zabezpečeno přes oddělovací rezistor R651 z rezistorového děliče napětí složeného z rezistorů R18 a R2 à elektrolytického kondenzátoru Cl. Zesileni zpracovávaného signálu by neměla překročit hodnotu  $1 V U_{\text{eff}}$ z důvodu dosažení nízkého zkreslení užitečného signálu, dostatečné odolnosti zesilovače proti přebuzení a zabezpečení nizkého sumu zapojeni. Pfipadné jiné napěťové zesílení lze pohodlně nastavit rezistory oznacenÿmi hvëzdičkou (R4 a R24). Vyšší ohmická hodnota rezistoru znamenà <sup>r</sup>nizsi **- ' \* . <sup>V</sup> ' .. r- ' • <sup>3</sup> /** zesileni signálu a naopak. Napëfovë zesilenÿ nizkofrekvencni signál je veden přes oddělovací svitkový kondenzátor C3 na pin č. 4 IO2-TDA 1524A. Tento obvod pouzívá k fízení

![](_page_13_Figure_13.jpeg)

*Obr. 6. Rozlozeni soucàstek na desee pfepinace vstupû*

![](_page_13_Picture_16.jpeg)

![](_page_13_Picture_17.jpeg)

![](_page_14_Figure_1.jpeg)

*Obr. 8. Schéma zapojeníjednoho kanálu indikátoru vybuzení*

**. Elektronické pfepínání vstupñ je zabezpeéené integrovanym obvodem IO1- CD 4028, kter£ je v podstaté dekadickym dekóderem BCD. Rezistóiy Rl - R4 jsou nezbytné pracovni rezistory tohoto obvodu. Pfivádéná logická <sup>1</sup> je zabezpeéená tlaéítky TL1 - TL4. Na kondenzátoru C1 vznikne napéfová spiéka, která vytvofí spu§téní a aktivaci vstupu A (pin c. 10), éímz pfes rezistor R5 dojde k sepnutí tranzistoru TI a rozsvícení LED D7. Rezistor R6 je pracovni rezistor üvedené LED diody. Dioda DI zabezpecuje zpétnou vazbu z vystupu (pin é. 14) na vstup A, éímz dojde k tzv. pfidrzení vstupu a trvalému sepnutí do doby, nez pfijde jiny impuls na vstup B, ktery pak uveden^ vstup pfephe.Tento déj se muze neustále opakovat. Ke spínání fyziologické regulace hlasitosti slouzí tlaéítko TL 5, které je zapojené v 1/2 obvodu typu CMOS 4011. Tato hradla ' jsou zapojená jako klopné obvody s dostateénë velkÿmi casovymi konstantami slou¿ící k pfípadné eliminad zákmitu na tlaéítkách. Obvody jsou zapojeny tak, ze pfi zapnutí zesilovace dojde k sepnutí fyziologické regulace hlasitosti. Pokud bychom chtéli mit funkce jinak zapnuté, lze tutoúpravu provést snadno prepojením rezistoru R13 a R19 na piny c. 3 a 10. Po praktickÿch zkuáenostech jsem zvolil**

**radèji funkci, která je zde navrfena. Pro zabêzpeceni dokohalého zhááení LED diod u tlaëitek TL5 je zapojen emitorovÿ sledovaé T6. Osazeni a oziveni desky nemûze cinit prûmërnë zdatnÿm konstruktérum potíze. Musite mit pouze na paméti, ¿e pracujete s obvody CMOS. Plosnÿ spoj je na obr. ë. 5 a osazeni souéàstkami na obr. ë. 6. Nyni si popiseme vÿkonovy stupen s napájecem a zacneme napájecím zdrojem, jenz je svou funkci rozdèlen na éàst silovou, která je nestabilizovâna a slouzí k napájení vykonového zesilovace a na ëast pomocnou, napájející fidici obvody. Sifové napëti 230 V AC je pfivâdëno pfes kolébkovy sifovy vypinâé a tavnou trubiikovou pojistku PO2 na primámí vinutí transformátoru TRI. Mezi vstupni svorky je zapojen odruSovací kondenzátor CIO. Sekundámí vinutí je jen jedno vykonové vinutí. Z tohoto vinutí jsou napájeny i obvody korekéního a vstupního zesilovaée a obvodu indikace. Stfídavé silové napétí 13V/50VA z toroidního transformátoru TR1 je pfivádéno na dvojcestny symetricky diodovy usmérñovac slozeny z usmérnovacích diod D5 - D8. Tyto diody jsou dimenzovány na minimální usmëmënÿ proud 3 A. Usmèrnéné tepavé stejnosmëmé napétí o frekvend 100 Hz je filtrováno v kladné vëtvi**

**elektrolytickymi kondenzátory C202 a C203 a kondenzátorem C205. Kapacita téchto elektrolytickych kondenzátoru je dostateéná k potlacení poklesu napájecího napétí pfi proudovych ápickách koncového zesilovaée, tj. pfedevsím pfi nízkych kmitoctech. Vstupni signál je pfivádén pfes oddélovací kondenzátor C271 na neinvertující vstup,pin c. 13. Napetbvé zesílení zpetné vazby je nastaveno rezistory vnitfné vykonového stupné na hodnotu 30. Taktéz Boucherottüv RC cien proti zakmitávání v nadakustickych pásmech je integrován primo na éipu vykonového stupné, coz vyznamnë opët pfispívá ke stabilité celého zapojení. Müstkové zesilovaée mají tu nevÿhodu, ze v pfípadé poruchy muze na reproductor proniknout plné napájecí napétí. Reproduktor v torn pfípadé "lupne a vydechne naposled" . Také v okamziku zapnutí a vypnutí zesilovace taková stejnosmémá napétí reproduktor velmi silné zatézují. Pro odstranéní tohoto nedostatku jé pouzita elektronická ochrana, jejíz napájení je odvozené z napájení vykonového zesilovace. Pfi zapnutí se elektrolyticky kondenzátor C16 zaéne pomalu nabíjet pfes rezistor R205. Dosáhne-li stejnosmëmé napétí na tomto elektrolytickém kon denzátoru úrovné cea 1,0 V sepne se tranzistor T20<sup>1</sup> píes ochrannÿ rezistor**

Amatérská RAD AD

![](_page_14_Picture_7.jpeg)

15

16

STAVEBNÍ NÁVODY

![](_page_15_Picture_2.jpeg)

*Obr. 9. Rozlození souõástek na základní desce zesilovaõe 2x 20 W*

**R203. Svym otevfením pfipojí ke kladnému napájecímu napétí, které je stabilizováno, Zenerovou diodou ZD201, píes rezistor R207 tranzistor T202 a tím se sepne relé RE201, které pfipojí reproduktor navystup zesilovace. Zpozdení je asi 3 sekundy a tuto dobu vyznamné ovlivñuje kondenzátor C16 (¿ím vétSí kapacita, tím deláí cas zpozdéného pfipojení reproduktoru ke koncovému stupni, a naopak). Proti napéfovym ápiékám pfi spínání induk- ¿Sní zátéze a ochrané spínacího tranzistoru T202 je v obvodu zapojena nulová dioda D204. Pro snízení napéfového namáhání cívky relé je v obvodu zapojen jeáté srázecí rezistor R8, na němž se vytváří potřebný napéfovy úbytek vznikly provozem koncového stupnè a spínacím napetím cívky relé. Béhem provozu píichází pfípadná stejnosmémá napétí z vystupu zesilovace píes rezistof R20I na ochranny obvod. Stfídavá napétí nemají díky veliké casové konstanté slozené z rezistoru R201a zapojenych**

**elektrolytickych kondenzátorü C201** *Obr. 11. Rózlození soucástek na desee indikátoru vybuzéní*

**a C204 iádny vliv na funkei ochrany. Stejnosmémá napétí nabíjejí tento bipolární kondenzátor slozeny s vyáe uveden^ch elektrolytickych kondenzátorü. V závislosti na polarità a velikosti vstupního stejnosmérného napétí se pfi urcitém napétí rozsvítí infradioda v optoclenu IO201. Svym svitem osvítí bázovy pfechod optotranzistoru, ktery píes pracovní rezistor R206 otevfe tranzistor T203 a ten okamzité spojí bázi tranzistoru T202 se zemí. Dojde skokem o odepnutí reproduktorovych soustav od vykonového zesilovace. Znovu pfipojení**

**reprosoustav nastane az po zaniknutí stejnosmérného napétí na vystupních svorkách vykonového zesilovaée. Pro zvyáení komfortu obsluhy zapojíme do akustického íetézce stereofonní indikátor vybuzéní reproduktorovÿch soustav v logaritmické stupnici. V obvodu indikace je zapojen indikaéní obvod LM3915, kterÿ je vyrobcem National Semiconductor předurčen k indikaci vykonu v logaritmické stupnici a deseti LED diodami Pro lepáí indikaci byla do obvodu indikace pfidána jedna dioda LED zelené barvy, která opticky prodluzuje**

![](_page_15_Picture_7.jpeg)

![](_page_15_Picture_9.jpeg)

![](_page_15_Picture_10.jpeg)

![](_page_16_Picture_2.jpeg)

*Obr. 10. Deska plosnych spojû zesilovaôe 2x20* W

regulační stupnici a zároveň indikuje zapnutí přístroje. Jelikož tento indikátor indikuje jen v jedné pûlvlnë signâlu bylo nutno ke galvanickému oddëleni elektrickÿch potenciâlû zapojit do obvodu elektrolytickÿ kondenzâtor, jehoz kapacita by nemëla poklesnout pod 4,7  $\mu$ F. Správné vybíjení tohoto kondenzâtoru je zabezpeëeno rezistorovÿm dëliëem RI a RIO, jimz nastavíme svit LED diody D11 (žlutá barva). Obvod diody Dl, elektrolytického kondenzâtoru C2 a vybijeciho rezistoru R3 představují špičkový detektor signálu, který je pak porov- $\triangle$ nâvân v deseti integrovanÿch komparâtorech. Rezistorem R4 je nastaven pracovni proud LED diod na cca 15 mA a rezistorem R5 referenční úroveň rozsvícení 10 LED diody. Plastovÿ stabilizâtor 102 je typu 7806 na proudové zatížení 1 A, opatřený malÿm hlinikovÿm chladicem. Ze strany ploSnÿch spojû jsou k jeho vÿvodûm

pfipâjeny keramické kondenzâtory k odstranëni pfipadného vysokofrekvenčního kmitání v nadakustických pâsmech signâlu.

**Zâvër**

Stavebnice při pečlivé práci nemá

**T ,**

*Obr. 12. Deska plosnych spojû Indikâtoru vybuzeni*

zâdné zaludnosti spojené s osazovânim a celkovém ozivovânim. Je nutné dodržet jen několik obecných zásad a celkový výsledek s věrností přehrávaného zvuku a komfortu obsluhy celkového zesilovaëe se dostavi. Celâ stavebnice zabere cca 8 hodin práce. Nezapomeňte do desky plosného spoje vlozit a zapâjet propojky.

![](_page_16_Picture_9.jpeg)

![](_page_16_Picture_10.jpeg)

**r**

![](_page_16_Picture_13.jpeg)

)<br>ડ<br>ડ

**R?^^yywwi^W»\*mg.** f^,!,,,**!¡P. WW**

A POSTAGE DE LA CONSTITUCIÓN DE LA CONSTITUCIÓN DE LA CONSTITUCIÓN DE LA CONSTITUCIÓN DE LA CONSTITUCIÓN DE LA fbWC

STERN DE GREGORIAN WARDER BROKEN TRANSPORT **tòíW'** 

**•**»» 

![](_page_17_Picture_18.jpeg)

ER ERA ET EZZ MEDITANIA ETA ER EZ SER EGY A SZERI A SZERI A LA «WWW **3>** ■ÄIBÄ »

**•!i.i.i.i.ibL->T-\_«S •<• • ^« • \> A •**

.•v:«<

#### 

Címeta<br>Címeta kV>"; **\***

**<sup>&</sup>gt; ^W-W** 

A START AND STRUCK OF THE STRUCK OF THE STRUCK OF THE STRUCK OF THE STRUCK OF THE STRUCK OF THE STRUCK OF THE<br>THE STRUCK OF THE STRUCK OF THE STRUCK OF THE STRUCK OF THE STRUCK OF THE STRUCK OF THE STRUCK OF THE STRUCK O

 $\sim$   $\sim$ 

Friday of the Communication

**x-x-.v.**

A PARTICULAR TENTERATURE DE LA COMPANYACIÓN

**C»?••••\*.ta • • • PARACHURE SERVICE SERVICE SERVICE SERVICE SERVICE SERVICE SERVICE SERVICE SERVICE SERVICE SERVICE SERVICE SERV**  $\frac{1}{2}$ •••**\*** RICHARD COMPANY RESERVED TO A RESERVED TO A RESERVED TO A RESERVED OF THE RICHARD CONTINUES. **>Vr%** «h O PARA NO PARA NO PARA NO PARA NO PARA NO PARA NO PARA NO PARA NO PARA NO PARA NO PARA NO PARA NO PARA NO PARA

## **s**  $\mathbf{r}$   $\mathbf{r}$   $\mathbf{r}$   $\mathbf{r}$   $\mathbf{r}$   $\mathbf{r}$   $\mathbf{r}$   $\mathbf{r}$   $\mathbf{r}$   $\mathbf{r}$   $\mathbf{r}$   $\mathbf{r}$

A CARACTER AND THE RESIDENCE OF THE RESIDENCE OF THE RESIDENCE OF THE RESIDENCE OF THE RESIDENCE OF THE RESIDENCE OF THE RESIDENCE OF THE RESIDENCE OF THE RESIDENCE OF THE RESIDENCE OF THE RESIDENCE OF THE RESIDENCE OF THE

## 

## 

w

<u>»</u> **&** »fr «

STATISTICS AND RESIDENCE OF THE RESIDENCE OF THE RESIDENCE OF THE RESIDENCE OF THE RESIDENCE OF THE RESIDENCE 

 $\mathbb{Z}^2$ 

**«\*w**

**Extending to the CONDECONDENT CONTRACT OF THE CONDECONDENT CONDECONDENT CONDECONDENT CONDECONDENT CONDECONDENT** 

> DI SAN SERIE DE LA CARRIE DE LA CIENTA KARA KARA KARA SERIKA DENGAN DENGAN DENGAN DENGAN DENGAN DENGAN DENGAN DENGAN DENGAN DENGAN DENGAN DENGAN DENG

#### ः<br>संस्कृतसम्बद्धाः<br>संस्कृतसम्बद्धाः  $\mathbb{Z}^{N}_{\mathbb{Z}}$ » ™ <sup>J</sup> **kwanded the contract of the contract of the contract of the contract of the contract of the contract of the contract of the contract of the contract of the contract of the contract of the contract of the contract of the c '**os de la construcción de la construcción de la construcción de la construcción de la construcción de la construcción

â^S

HO

í^iííi ¿w; BiiSiBi^^ **íâ\*c\*5:\*** ¿rW ? **&&W «æ&<sup>î</sup><sup>&</sup>lt;** ለ።<br>እን

**Frank** 

**Literatura: National Semiconductor aplikaõní** zapojení IC master

**2 x¿**

*y\:* **, ,' <sup>&</sup>lt; A,**

»■■\*  $\bullet$  . The state of  $\bullet$  is the state of  $\bullet$  in  $\bullet$  . The state of  $\bullet$ CENTER CONTROLLER COMMUNIST

ES ANTES EN ENGINEERINGS EN ENGINEERINGS EN ENGINEERINGS EN ENGINEERINGS EN ENGINEERINGS EN ENGINEERINGS EN EN

 $\frac{1}{2}$ **SANG SERIES AND STRAKE AND STRAKE AND STRAKE AND STRAKE AND STRAKE AND STRAKE AND STRAKE AND STRAKE AND STRAKE** 

**AND ASSESSED AT A 2000 AND RESPONDED** 

**J?\ ?/j,',y••••^^ •.•/.•. "•-•-••-x'"\*5íl •** **<?í&<**

Umatérská!

**Journal of the complete of the complete of the complete of the complete of the complete of the complete of the complete of the complete of the complete of the complete of the complete of the complete of the complete of th** 

 $\mathcal{L}(\mathcal{D})$ 

**><?**

 $\frac{1}{2}$ 

r?.'y

**<sup>&</sup>lt; • R: <sup>3</sup> \* —<sup>r</sup> •\* :**

**<:«•?: >::™rór-x<: >:v:-»:-a?:•:**

**ShX»>X**

tw\

**■>'■ £** 

#### **READERS**

**Â,£**

## EREICH EINE EINER ERREICHTER EINE ESTERN PRODUCTION í «fr< EN DE BORDE EN DE LA COMPANY FINE RESERVED

**Philips aplikaòní zapojeníPowermaster Ostrava - polovodiõe a pasivnísouõástky Philips katalog Car and Audio Amatérské rádio A, roõník 1996 Power - 1996 Praktická elektronika - A rádio, rocník Katalog GM electronic, Hadex, Phobos 1996,1997**

fer en ferste regelsen

**KARA KAZARA KARA YA KAZA KAZAN** 

![](_page_17_Picture_45.jpeg)

## TROCHA TEORIE **19**

Bible sice tvrdí, ze na pocátku bylo Slovo a astrofyzikové, ze napocátku byl Velky tfesk, nicménë elektrikáfi mohou tvrdit, ze na počátku jejich světa bylo žabí stehýnko, které sebou škublo, když se ho lékař - pitevník Luigi Galvani dotklsvÿm skalpelem. O existenci elektřiny lidstvo vědělo odjakživa, protože boufky nejsou nicím zvlástním a s projevy statické elektfiny se jisté setkávali i neandrtálci chránící svá hola téla pfed chladem kozesinami, které jim zcela nepochybnë tu a tam ustédfily nëjakÿ elektrickÿ "stípanec" , ale historicky je doloženo, že až Thalét z Milétu (6. stol pf. n. L) popsal vznik statické dektriny. Je nepochybné, že s projevy "jiné" elektřiny se lidé seznámili dávno před Galvanim, ale nevzešlo z toho nic, z čeho by lidstvo mohlo mit uzitek. Vÿjimku mozná tvofí "podivné" nálezy, male nádoby, v nichz je válec z méděného plechu, do jehož středu je zasunutá asfaltem izolovaná zelezná tycinka, které po naplnění elektrolytem fungují jako monoclánky. Je velmi pravdépodobné, ze tyto pfedméty uz nëkolik staled pfed n. L slouzily Persanúm jako zdroje elektrického proudu, protoze podobná zafízení jsou v Iráku jestë dnes pouzívána zlatníky ke galvanickému pozlacování stribra. Luigi Galvani se narodil v Itálii roku 1737. Začal studovat teologii, chtěl se stát farářem, ale zlákaly jej pfíròdní védy, zejména fyzika a lékafství a posléze se stai profesorem anatomie nauniverzité v Bologni.Jako anatom provadél cetné pitvy, vétsinou zvífat Pfi jedné z nich, podle vlastního tvrzení 30.10.1786, si povšiml, že čerstvá žabí stehýnka, připravená na pitevním stole, jehoz deska byla chránéha zinkovym plechem,sebou zaskubla, jakmile se svym skalpelem dotkl obnazeného nervu. Galvani se zpočátku domníval, že k záškubu došlo náhodou, ale po nesčetných pokusech dospěl k přesvědčení, že objevil nový druh elektřiny a nazval ji animální (živočišnou). Tento omyl, na kterém lpěl až do smrti v roce 1798, publikoval roku 1791 ve své věhlasné knize Úvahy o elektrické síle

## **Galvani a Volta**

svalû. Nicménë v úvodu ke knize vyslovuje správnou domněnku, že jeho objev je pouhÿm základem pro bádání, která bude nutné vykonat a zároveñ k nëmu vyzval tehdejší vědecký svět.

Stalo se. Prvním pokračovatelem v započaté vědecké práci směřující k objevu elektřiny, kterou dnes označujeme jako galvanickou, byl rovnëz Ital, Alessandro Volta. Alessandro Volta se narodil roku 1745 v Como. Vystüdoval fyziku a staise profesorem na univerzitě v Pavii. Když v r. 1792

![](_page_18_Picture_5.jpeg)

![](_page_18_Picture_6.jpeg)

četl Galvaniho knihu pochopil, že boloňský profesor se v pojmenování a chápání svého objevu mýlí. Sám se totiž o elektřinu zajímal uz fadu let a mimo jiné sestrojil roku 1775 elektrophor, jednoduchý influenční stroj pro oddelování a hromadëni elektrickÿch nâbojû a roku 1783 zkonstruoval deskovy kondenzátor Pustil se do bádání a brzy objevil, ze pricinou zaskubû neni elektrina, která sidii v zivém organismo, jak se domníval Galvani, nÿbrz vodivé spojení dvou rozdílnych kovû, pfi nëmz chemickÿmi pfemênami v elektrolytu vznikne mezi kòvy trvalé elektrické napetí. Roku 1800 sestrojil galvanický článek, tzv. Voltův sloup, který poskytoval trvalé elektrické napetí o velikosti pfibliznë <sup>1</sup> voltu. Dva rozdílné kovy, tedy elektrody anodu (+) a katodu (-), které Volta použil ke konstrukci svého sloupu, tvořily  $m\check{e}d^{\dagger}(+)$  a zinek (-) a jako elektrolyt mu poslouzila zfedêná kyselina sírová. Voltúv objev správnè vysvédil pfícinu záskubú svalú zabíchstehÿnekaposkytlmoznost jehozuzitkování sestrojením zdroje stálého proudu. To mělo zcela zásadní význam pro další rozmach bádání o elektriné, nebof az do objevu elektromagnetické indukce Faraday v r. 1831 bylo veskeré bádání zalozeno ná projevech statické elektfiny, coz pochopitelnè nemohlo vést k svëtu, v jakém nyní zijeme, tj. svëtu, jehoz tvàf by bez galvanického a indukcniho elektrického proudu byla zcela odlisná. Volta rovnëz sestavil kovy podle potenciálového rozdilu pfi jejich styku do následující pofadi, oznaceného pozdèji jako Voltova rada: zinek, cin, olovo, zelezo, mosaz, platina, zlato, stribro, grafit; potenciálovy rozdíl určité dvojice je tím větší, čím dále od sebe v řadě oba kovy jsou, přičemž při styku dvou prvků z řady se ten následující nabíjí kladnë. "Méfení" provádél Volta velmi svébytnÿm zpûsobem, totiz tak, ze kovy prikládal k jazykua fadil je podle intenzity "chuíového pozitku". Ale zîejmë tento druh "mlsání" nepovažoval za nejlepší a proto sestrojil elektrolyticky pracující měřidlo, které je jakýmsi nepřímým předchůdcem dnešních voltmetrû.

Volta zemfel roku 1827. Na jeho pocest nese jeho jméno. jednotka elektrického napětí(viz čís. 2/1998).

Chceme-li získat větší napětí, spojíme potřebný počet článků za sebou (sériově); u takto vzniklé baterie je vysledné napetí souctem napetí jednodivych clánkú, z nichz balene vznikla, potfebujeme-li do elektrického ' obvodu (spotřebiče) dodávat větší proud než müze poskytnout jeden clánek, zapojujeme články vedle sebe (paralelně); výsledný proud je potom součtem proudů dodávaných jednotlivými paralelně spojenými články; pfi tomto zapojení je vsak nutné, abynapetí spojenych clánkú byla shodná.

Vyuzívání clánkú jako nezávislych (pfenosnych a miniaturních) zdrojü napétí,

i kdyz s omezenou zivotnosti, je v soucasnosti velmi rozšířeno. Před pár desítkami let se vlivem rychle pokracujici elektrifikace a sni- ' zování ceny elektrické energie mohlo zdát, že "Voltovým sloupům" jako zdrojům elektrické energie je odzvonèno. Ale dnes, vzhledem k významnému snižování spotřeby rûznÿch mobilnich elektronickÿch zafízení a prodluzování zivotnosti clânku je naopak oëekavan rozvoj tohoto druhu zdroje elektrické energie.

![](_page_18_Picture_13.jpeg)

![](_page_18_Picture_14.jpeg)

rk

![](_page_18_Picture_15.jpeg)

# 

# **Elektronické plameny**

## Ing Josef Ladman

![](_page_19_Figure_10.jpeg)

**Elektronické napodobeni mihotavého svëtla piamene ohnë poslouzi vsude tam, kde je ponziti zivého ohnë nevyhodné nebo dokonce nebezpecné kvûli ' moznosti vzniku pozáru. Zafízení Ize umístit do modelu staveb ze dfeva nebo papíru, do betlémú, do perníkovych chaloupek, zkrátka vsude tam, kde**

**ohnë zlepSuje dojem a pomáhá dotvofit pfijemnou atmosféru.**

**Jako svetelny zdroj muyeme pro náá umèly ohynekpouzít malé zárovky nebo superjasné diodyLED. Uvedeme si obë varianty. Zárovky vydávají prirozenëjsi svétlo, jejich svëdo pûsobi teple a mëkce, ale majívySSí spotfebu. Naprotitomu LED diody spínají a vypínají bez setrvaénosti, kterou u zarovek zpusobuje zhavení kovového vlákna. Superjasné diody LED mají zhruba dvacetkrát nizsí spotfebu, ale jejich svídvost stale jestè nedosahuje hodnot beznych u zárovek a jejich svédo má jedinou barevnou slozku. Na obr. <sup>1</sup> je schèma zapojenise superjasnymi diodami LED. Dioda D3 sviti stále a modeluje tedy základní svetto piamene. Diody DI aD2 jsou spíñány astabilnímiktopnymi obvody. Obvody jsounavrzeny tak, aby kazdy spinai svuj svételny prvek jinak. Doby sepnutí se li§í pfi pfiblìÈnè shodné frekvenci kmitání. Tak se vyvolává iluze ihotání piamene a tím i dojem, ze jde o plamen** přirozený. **Stavba obou versi je velmi jednoduchá a pfi pozomé práci vás nepotkaji zádné problémy. Vÿkresyploènÿch spojû a roz**místění součástek je na obr. 3 a 4. Rozměry

**slozku, k níz se pfidává slozka nepra-**

**videlná. Pro úcely, jaké se mohou vyskytnout v domácnosti, postaci malÿ svëtelnÿ zdroj s bateriovÿm nebo akumulátorovym napájenim, pfípadné Ize vyuzít i sífovy zdroj. Dále popsané zafízení má male rozmëry a múze je i se zdrojem umístit primo na urëené misto.**

![](_page_19_Picture_14.jpeg)

**Bëznÿplamen se vyznaëuje pomëmë stálym jasem, ktery ovsem vlivem nepravidelností v hofení pativa a pohybu vzduchu jemnë mihotá. Tento jev je moèné napodobit mnoha zpúsoby, av§ak nejvhodnejíí je vyuáití moznosti elektroniky. Vÿsledné svëdo musí mitstalou nepodobení plameny svícky, louce hebo ploáného spoje jsou 75x25 mm.**

![](_page_19_Figure_19.jpeg)

T3

*Obr. <sup>1</sup> Schéma zapojeni etektronickych plamenû se superjasnÿmi LED*

![](_page_19_Picture_21.jpeg)

![](_page_20_Figure_1.jpeg)

*Obr. 2. Schéma zapojení elektronickÿch plamenû se zárovkami f* **% <sup>p</sup>**

**PloSnÿ spoj osadímè souêástkami z rozpisu. Pro superjasné LED diody necháme trochu deláí vÿvody a po zapojení je pfikloníme k sobé, aby veSkeré svëtlo vycházelo po zapnuti zdànlivë z jednoho bodu. Zafízení je napájeno dvëma akumulátorky o velikosti bëéné tuikové baterie typu Mignon, zapojenÿmi do série. Pokud bildete zafízení napájet dvëma tuzkovÿmi bateriemi, je nutné do okruhu napájení připojit běžnou kfemikovou diodu, aby nedoélo k pfetizeni LED diod. Ùprava je znàzornëna na obr. 5**

*Obr. 3. Rozlozeni souàéstek na desee plamenû se superjasnÿmi LED*

![](_page_20_Picture_14.jpeg)

![](_page_20_Figure_15.jpeg)

*Obr. 4. Deska plosného spoje plamenû se superjasnÿmi LED*

I

![](_page_20_Picture_18.jpeg)

 $\frac{1}{2}$  , i.e.  $\frac{1}{2}$  , i.e.  $\frac{1}{2}$  ,  $\frac{1}{2}$  ,  $\frac{1}{2}$  ,  $\frac{1}{2}$  ,  $\frac{1}{2}$ 2233 Diedy

CLOSED CARD CONSTRUCTION

O HOZEK SANDARD **LED, STAND** superjasná červená

**Obvod se zárovkami je o nëco slo2itëj§i. Jejich proudovÿ odbër ze zdroje je desetkrât vy^Si a kmitavé astabilni klopné obyody tvofené tranzistory T1,T2 a T4, T5 potfebuji ke spínání tohoto vySSiho vÿkonu pomocné tranzistoryT3 aT6. Pfi ponziti silnèjsich zárovek Ize misto tëchto tranzistorú poiiât Dariingtony s kolektorovÿm proudem dimenzovanÿm podle íárovek.**

**Pfi osazování postupujeme stejnë jako u verze s LED. Zárovky pfed pfipojením do ploáného spoje musíme vybavit**

![](_page_20_Figure_6.jpeg)

**vÿvody patrnÿm pfipájením vodiëû**

*Obr. 5. Snizeni napéti zdrojé pfi pouziti tuzkovych bateddiodou 1A pfipéjenou dopffvodu*

**ke koncovce (je snadno tavitelnà) a na pláSf (ù sklenëné banky je kapiëka pàjky). Pfed zapnutim zkontrolujeme, zda se zárovky nikde navzàjem nedotÿkaji !**

**Napájení je zajistëno tremi aku-**

**mulâtorky umistënÿmi v pouzdfe;**

![](_page_20_Figure_12.jpeg)

1998/9

Budete-li stavèt obé varianty, zjistíte velkÿ rozdíl v energetické úcinnosti obou svètelnÿch prvkû, zárovek a LED diod. Zivotnost baterií pochopitelnè odpovídá cornuto rozdílu. Zárovková verze je sice světelně výkonnější a více se podobá světlu skutečného ohně, ale spotřeba je značná, špičkově až 0,6 A. Naproti tomu verze s LED neodebírá více než 60 mA.

pouzijeme-li tuzkové baterie, je nutné zapojit diodu pro snízení napèti podle obr. 5.

do předmětu, který má "plápolat", a ve tmě, může být iluze skutečného ohnè velmi dokonalà.

Námětem k dalšímu zdokonalení mùèe byt zhotoveni tohoto zafizeni se ctyfmi astabilnimi klopnÿmi obvody s kmitočtem a střídou laděnými odporovÿmi trimry a s vyvedenim výstupů přes optotriaky na žárovky napájené přímo ze sítě.

![](_page_21_Figure_7.jpeg)

Umistèni elektronické imitace piamene do jakékoli krabicky a nàsledné ponziti je véci fantazie. Pro vylepseni výsledného efektu lze použít odrazné fólie, zrcadla nebo zmackané barevné mikrotenové saèky, nejlèpe zlutè nebo oranèové. Pfi promysleném zabudování

> $\mathbb{R}^n$  , we have a subset of  $\mathbb{R}^n$  , we have a subset of  $\mathbb{R}^n$ **\*** «

#### $\delta \lambda$ Kondenzátory **\***

WYS S

irwa<br>Manazarta « «

#### I *Obr. 6. Rozlození soucástek na desee pfamenu se zàrovkami*

![](_page_21_Picture_13.jpeg)

![](_page_21_Picture_14.jpeg)

![](_page_21_Picture_8.jpeg)

![](_page_21_Figure_10.jpeg)

Někteří odborníci odhadují, že současný "provoz" na Internetu představuje více než 100násobek objemu dat, ktery Internetem proputoval za mèsic pfed 3 roky, tedy asi 4 petabyty, jiní tvrdí, že nárůst představuje ročně lOnasobek. Puvodnè se k vyjádfení rustu pouèival poèet webovÿch strànek, ale

**•- t**

tento údaj pfestává bÿt smèrodatnÿ neboť stále více webů je vytvářeno z databází podle požadavků uživatelů a nemaji tedy trvalou "fyzickou" podobu. Odborné odhady však přesto říkají, že existuje nejméně 200 miliónů webovÿch stránek. Snahy odbornikû z AltaVisty o součet trvalých a "dočas-

#### **\* ^2 \_ . s**

 $\sim\!2$ 

**.v** RF

*Obr 7. Deska plosnÿch spojù provedenise zàrovkami*

**I**

Zatímco na nás útočí reklamy, abychom vyuèivali moènosti Internetu a mistni pripojovatelé si zvolna zacinaji konkurovat v nabídkách sluzeb a cen za nè ve snaze polapit do sitè siti dalsi duše, v USA úřednicí státní správy

uvažují o tom, že každému občanovi bude ze zákona přidělena e-mailová adresa. Od realizace nàpadu, ktery údajně pochází od samého prezidenta Clintona, se očekává snazší komunikace občanů s úřady (jako by bylo ještě stále **.• '2'<sup>1</sup>**

**.'J.'.\* \_< <sup>k</sup>" '** ¥•

**r.'.y'-.'j.jHjJ;**

: پي<br>.<br>.

**VX**

'', ''  $\mathbb{R}\times\mathbb{R}$ 

**Mb**

**\* \* \* .**

# **Byrokracie az do domu.**

**t <sup>s</sup>**

màio na torn, jak nás byrokracie pronásleduje prostřednictvím normální posty!), jednak velkà podppra a rozvoj elektronického obehodu.

## Kdo to všechno bude číst? **k il il il il il il il il il il il il il i**

rk

**%**

**d**

nÿch" strânky vedly aè k poctu miliarda stránek. Provoz na Internetu roste tempem asi 15 % za mèste. Prÿ to tak bude nejméně ještě další tři roky, tvrdí odbòrnici. '

![](_page_21_Picture_35.jpeg)

![](_page_22_Picture_0.jpeg)

**Elektronicka posta**

Ing. Tomás Klabal

**V úvodním dílu seriálu o Intemetu jsme se krátce dotkli sluzeb, které poskytují jednotliví pfipojovatele k Intemetu. Rekli jsme si, ze kromë vlastního pfipojení, které umpzní brouzdání siti, získáte i tzv. e-maüovou adresu a urcitÿ záznamovy prostor na discích providera, a tím i moznost pfijímat a odesílat elektronickou**

**postu. V dneéním pokracování se podíváme na pocítacovou korespondenci trochu podrobnéji.**

**Zfízení elektronické adresy a moznost pouzívat poriu je v základní nabídce vèech spoleéností, které se zabÿvaji pfipojováním na Internet. Nektefí providefi poskytují dokonce cenovë lákavou moznost vyuzívat jen e-mail bez toho, abyste siti mohli surfovat. Co tedy vlastnë je elektronickápoèta? Velini zjednoduèenë snad Ize nei, ze e-mail je poèta jako kazdá jiná, ale to je samozféjmë ponëkud nepfesné. Elektronická poèta a bézná poèta sice mají nékteré spoleéné rysy, ale je mezi nimi i fada rozdilû. V obou pfípadech**  $m\hat{u}$ žete poštu používat k zasílání **textovych zpráv ci "pohlednic" a v obou pfípadech také musite zadat adresu, aby se poèta dostala do rukou toho pravého, a naèli bychom i jiné podobné rysy. Na druhou strami najdeme i dost rozdilû, odhlédneme-li od samotné podstaty, pak je to tfeba rychlost s jakou zpráva putuje od odesílatele k pfíjemci. Elektronickou poètu bychom mohli** přirovnat také k faxu, protože v pří**padë bééného uéivatele jde vlastné o zasílání dokumentû prostfednictvím telefonili linky. Ale ani toto pfirovnání není zcela pfesné. Elektronická poèta je prostë zcela novÿm druhem komunikace, kterÿ má spoleëné rysy se svÿmi pfedchûdci, ale celkovë posouvá d^lkovou komunikaci do zcéla nové polohy. Osobné jsem pfesvédéen, ze má reálnou éanci zlikvidovat v pomérné brzké dobé fax, ale stejnë tak : If za to, ze klasickou** poštu ještě dlouho neohrozí. Je sice **pravdou, ze vyurivat elektronickou po^tu dues vubec neni slozit6 ¿i extremn^ drahe, ale pfes fadu nesporn^ch v^hod** pošty elektronické má pošta listovní stále ještě něco navíc. K využívání elektronické pošty už fakticky nepo**tfebujete dokonce ani poditad ¿i mobilni telefon (dhes zadina byt**

"Stránka.html" je název dokumentu **- Intemetovské stránky. Tak jako u jinÿch dokumentû na póèítaèi mûze bÿt i "stránka.html" vnofena v nëkolika adresáfích a podadresáfích. Pak mû2e adresa vypadat tfeba takto: [http://www.doména.pfípona/adresáf/pod](http://www.dom%25c3%25a9na.pf%25c3%25adpona/adres%25c3%25a1f/pod) adresáf/podpodadresáf/stránka.html). V ni http:// udává, ze danÿ server pouzívá protokol http (HyperText Transfer Protocol, coz je technika pouzívaná webovÿm serverem ke**

![](_page_22_Picture_18.jpeg)

**bëzné císt si poètu na jeho displeji). Mûzete totiz vyuzítsluzeb Intemetovÿch kaváren, stát se klientem nékteré bezplatné e-mailové sluzby a plné tak vyuzívat vÿhod elektronické poèty, aniz byste vlastnilipoéítac. Musite ovèem s pocítacem umét zacházet, coz není adresa). Vsechna zafízení sdílející zas tak màio, jak by se mohio zdàt, takze doba, kdy bude takto schopen komunikovat doslova kazdÿ, je jeètë ponëkud vzdálená. Prarodicûm urcitë mûzete poslat z dovolené pohlednici, ale e-mailovÿm pozdravem byste je nepotëèili, pokud ovèem nevlastni a neovládají pocitac. Na dnihou strami uzivatelû elektronické poèty není màio a rychle pfibÿvaji. Podle odhadû by jich v roce 2000 mèlo bÿt na 100 milionû. Pfedtim, nez mûzete poètu pouzívat, si musite vytvoîit Svou elektronickou adresu. Elektronická adresa má speciální formât a vcelku snadno ji poznáte podle toho, ¿e v sobë obsahuje znak zavinâc - @. Cást adresy za tímto znakem ovlivnit nemúáete (resp. mûzete ovlivnit pouze volbou provozovatele poštovní sluéby). Tato éást adresy identifikuje providera nebo, reëeno jinÿmi slovy, urcuje, kam má bÿt poria zaslána, zatímco ¿ást pfed zavinácem urëuje, komu má bÿt zaslána (identifikuje právê vás). Tuto cást adresy si u vëtèiny provideru i bezplatnych sluzeb mûzete zvolit, ale nesmíte pouzít stejné jméno jaké uz je pouzito v rámei skupiny tvofené shodnou druhou cástí adresy. To si samozféjmë ohlídá váé provider. Adresa na obou stranách od @ mûze bÿt i z nëkolika cástí. Ty jsou pak oddëleny teëkou. Podívejme se tecf trochu detailnëji na éást adresy za zavinácem. Leccos se z ni dá vyëist. E-mailová adresa má zhruba takovyto tvar: jméno@donféna.pfípona. Stránka Intemetu pak má adresu zhruba v této podobé: [http://www.doména.pfípo](http://www.dom%25c3%25a9na.pf%25c3%25adpo) na/stránka.html. V obou pfípadech jsem se ovèem dopustil malé nepfesnosti, protone ta èást adresy která je v pfíkladech oznacena terminem "pfipona" je fakticky souêástí domény, Bëénë se pojmem doména oznacuje to, co je zde oznaëeno jako "doména.pfípona". Kazdá adresapfitom musíbÿt jedineená. Cást adresy, oznaéená v pfikladë jako doména, identifikuje providera nebo spoleënost, která server provozuje.**

**Pokud jde o vlastní termín, oznacuje se jím skupina pocítacú (zafízení), které jsou spravovány jako jednotka se spoleënÿmi pravidly a procedutami. V'rámci Intemetu jsou jednotlivé domény identifikovány císlem (tzv. IP spolecnou cást této adresy jsou pak oznacována právê slovem doména.Jak jsem jiz uvedl, mûze tato cást adresy sestávat i z nëkolika casti oddëlenÿch teckou. To je nutné pro odlièení spolecností, které chtéjí uzívat stejné jméno. Mimochodem, jeden z nejznámejsích vyhledâvaëû - AltaVista - najdete na ádrese [www.altavista.digital.com](http://www.altavista.digital.com) a nikoli [www.altavista.com](http://www.altavista.com), jak by se zdálo logické. Je tomu tak proto, ze jiná spoleénost nesoud také jméno Altavista si pro sebe obsädila adresu www.altavista.com dfive nez Digital [provozujici](http://www.alta-vista.com) zminënÿ vyhledâvac. Cást adresy oznaëenà jako pfipona má Charakter urcité upfesñující identifikace; existují následující pfípony:**

**'**

**- com - oznacuje komerení organizace (z celého svëta),**

**- net - identifikuje organizace zajièûijici**

**provoz sité,**

- **- edu - pouzívají vzdëlàvaci instituée,**
- **gov - jsou americké vládní instituée,**
- **org - je vyhrazena neziskovÿm organizacim,**
- **- mil - slouzi americkÿm vojenskÿm organizacim,**
	- **- a fada dvoupismennÿch pfípon oznacujících jednotlivé státy (napf. cz - Ceská republika,sk - Slovensko, us-USA).**

**Jiné pripony neexistují, i kdyz se v souéasné dobé diskutuje o tom, ze by mëly bÿt zavedeny nékteré dalèí, protoze pfípony zavedené v pocátcích Intemetu jiz dnes zdaleka nepostaéují pro pfesné oznaéování.**

![](_page_22_Picture_19.jpeg)

komunikaci s prohlížečem). A konečně WWW udává, ze se server nachází v siti WWW (World Wide Web), coz je systém serverà Internetu, které podporují dokumenty formátované určitým způsobem. Jedná se o dokumenty v jazyce HTML (viz minule,  $AR \check{c}$ . 8).

Abychom mohli poštu číst a psát, potfebujeme néjaky postovní program (to se netyká bezplatné posty, dostupné prostřednictvím prohlížeče WWW, kterou si popíšeme na jiném místě tohoto pojednání). Poštovních programů existuje celá řada, ale asi nejsnáze dostupné jsou dnes dva. Jeden -Outlook Express - je distribuovàn zdarma jako součást Microsoft Internet Exploreru (ten si můžete stáhnout třeba na ádrese [www.microsoft.com/ie/down](http://www.microsoft.com/ie/down-load/default.htm)load/default.htm), druhÿ - Messenger - je soucástí balíku Netscape Comunicator, kterÿ je dnes k dispozici uzivatelúm rovnéz bezplatné (mimo jiné jej můžete stáhnout na adrese www.net[scape.com/download/index.html](http://www.net-scape.com/download/index.html)). Ackoli ani jeden z tëchto programú nepředstavuje špičku, jsou pro práci **fe**

s poštou více než dostatečné. Microsoft Outlook Express si představíme podrobnéji.

![](_page_23_Picture_10.jpeg)

## **MS Outlook Express**

Na to, jak program Outlook vypadá, se mûzete podívat na obr. 1. Po jeho spuštění máte možnost rozhodnout, co chcete dělat volbou příslušné ikony z pracovní plochy. Postupné si jednotlivé moznosti vysvétlíme. Nejprve se ale podíváme na program obecné.

> "Napsat zprávu" na pracovní ploše, Chceme-li napsat zprávu pro odeslání e-mailem, máme na vybér. Jednak mûzeme kliknout na ikonu

## $\mathbf{K}$  Bří spůštění přejít přímo;da složky **proučená pošta** postablický český v kolový složky se spětní v postav predst Adrasář můžete použít k ukládáři j<del>ínem a</del> elektronických adres osob, kterým pravidelně přílate elektronickou ffoštu, ਤ ਸਨ। ਇਸ ਦਾ ਇਕੱਠੀ ਕਾਂਗੀ ਹੈ। ਇਸ ਵਿੱਚ ਸ਼ਾਮਲ ਦੇ ਸ਼ਾਮਲ ਦੇ ਸ਼ਾਮਲ ਦੇ ਸ਼ਾਮਲ ਦੇ ਸ਼ਾਮਲ ਦੇ ਸ਼ਾਮਲ ਦੇ ਸ਼ਾਮਲ ਦੇ ਸ਼ਾਮਲ ਦੇ ਸ<br>ਹਵਾਲੇ ਸ਼ਾਮਲ ਦੇ ਸ਼ਾਮਲ ਦੇ ਸ਼ਾਮਲ ਦੇ ਸ਼ਾਮਲ ਦੇ ਸ਼ਾਮਲ ਦੇ ਸ਼ਾਮਲ ਦੇ ਸ਼ਾਮਲ ਦੇ ਸ਼ਾਮਲ ਦੇ ਸ਼ਾਮਲ ਦੇ ਸ਼ਾਮਲ ਦੇ ਸ਼ਾਮਲ ਦੇ ਸ਼ਾਮ **<í**

Dobrÿ postovní program musí umět poštu nejen přijímat a umožňovat její odesílání, ale mél by uzivateli umoznit dále pracovat se zprávami a mél by mu dovolit po§tu spravovat. V Outlooku si mûzete jednotlivé zprávy, ať už ty, které přijímáte nebo ty, které odesíláte, organizovat v rámci adresáfú (v terminologii Windows 95 "slozek"). Program se standardné nainstaluje s peti pripravenÿmi adresáfi (složkami). Jsou to "Doručená pošta", kam se umisfují doslé zprávy (zprávy stažené ze serveru providera), "Pošta k odeslání", v némz se ukládají vámi

vytvořené zprávy, které bezprostředně po napsání neodeslete, "Odeslaná poSta" - sem se pfesouvají zprávy ze slozky "Poáta k odeslání" poté, co je faktickÿ odeslete, "Odstranéná posta" je adresár, ktery funguje obdobné jako kos ve Windows - umístí se do ného\* posta po odstranéní z jinÿch adresáfú. A koneéné adresáf "Koncepty" mûzete vyuzít jako pomocny pro nehotové zprávy. Kromé téchto adresáfú si mûzete vytvorit i vlastni slozky (v menu "SoubQr" navolte "Slozka - Nová slozka...", zadejte jméno a potvrd'te OK), a postu si tak organizovat podle vlastních potřeb.

K pfepináni mezi jednotlivymi slozkami slouzí sedÿ fádek, kde se nad pracovní ploehou zobrazuje název právé aktivni slozky. Kliknete-li na tento název myší, rozbalí se seznam všech dostupných adresářů a opětným klinutím na název se mûzete pfepnout do libovolného z nich.

**Precist postu**

**Adresár**

**Precíst pfíspévky Napsatzprávu**

**Stáhnout vse** Najít osóby

**t-**

### *Obr. <sup>1</sup> Outlook Express*

![](_page_23_Picture_31.jpeg)

Umatérské!

*&*

## INTERNET **39**

**jednak mûzeme pouiit stejnojmenné** tlačítko v panelu nástrojů. Klikneme**li na àipku v prave ¿àsti tohoto tlacítka, objeví se menu, v némi muzeme volit na jaké labloné má bÿt zpráva zaloiena. Sablonou se rozumí uréitá pfedpfipravená grafická úprava qrávy,** pomocí které můžeme snadno vytvářet **efektné vypadající dopisy Mèli bychom ováem zváiit, zda je pouzití áablony vhodné. Vétsinou je lépe se nároénéjlímu grafickému ztvárnéní vyhnout,** zvláště v oficiální korespondenci. **E-mailové zpráva má bÿt pokud moino struéná a jasná. Pokud je to nutné, zasíláme formátované soubory jako pfílohu (attachment). Pfi psaní a odesüání zprávy je nutné si uvédomit, ¿e ne kazdy pouiívá stejnÿ poátovní program jako vy. Pokud zaálete formátovanou zprávu nékomu, kdo** používá starší, čistě textový poštovní program, určitě na vaši adresu pošle **v duchu néjaké to nespisovné slovo, ale pfedevlím ze zprávy jen stézí vyéte, co jste mu sdélovali. Poëitejte s tím, ze druhá strana nejenie s velkou ' pravdépodobností nepouzívá stejnÿ poltovní program jako vy, ale ¿asto nepracuje ani ve stejném operacním systému nebo dokonce nemusí vubec pouiívat poéitaë tfídy PC. Bézné pouzívané poltovní programy jsou** mnohdy více než letité, takže si s no**vinkami nedokází poradit ani z tohoto** důvodu. Pozor ovšem i na připojené **soubory I ty mohou bÿt zdrojem problémû. Dnes ui si s nimi sice umí poradit i většina bezplatné pošty (jejíž**  $u$ živatelé ovšem rozhodně neocení **formátování), ale opét piati, ze zdaleka** ne všechny poštovní programy umí **s pfipojenÿmi soubory zacházet. V pfípadé elektronické posty piati vice nei kde jinde zásada, ie mené je vice. Aby toho nebylo màio, je dallím problémem cestina. Zatímco dík Windows na □¿ítaéích uz vcelku zdomácnéla a nedélá problémy, v pfipadë poSty se müiete temer s <sup>j</sup>istotou spolehnout na opak. Po pravdè feceno je nejleplí se znakûm s "nabodeàíéky" . <sup>z</sup> \_ \_ \_ • vyhnout, protoze pravdépodobnost, ze pfíjemce zprávy je obdrzí v pofádku není pfílil velká. Bohuzel je jedna maliékost, která múie ¿teñí poèty s háéky a ¿árkami dost znepfíjemnit. Vëtàina z uzivatelû poéítaéuv Õesku** je zvyklá na to, že se česká písmenka **mohou interpretovat pomocí jinÿch znakû z ASCI tabulky.Text je pak hûfe éitelnÿ, ale pofâd citelnÿ. V pfipadë** pošty však může dojít i k tomu, že se **ceské; znaky interpretuji slovnim vyjádfením (pomocí nëkolika znakû).**

*Obr. 2 Nastavení kontroty pravopisu v "óeskosíovenském\*jazyce*

![](_page_24_Picture_2.jpeg)

![](_page_24_Picture_3.jpeg)

**To uz pak k pfecteni vëtsinou není. Pokud na destiné trvâte, posilejte dokumenty jako pfipojenÿ soubor v nëjakém bèzném formâtu (napf. MS Word 6 nebo RTF). Mimochodem o torn, jak k problèma pfistupuje napf. Microsoft,se mûzetepfesvédcitna obr. 2, kde je dialogové okno nastavení kontroly pravopisu. Vâimnëte si poliëka "Jazyk".**

**Dialogové okno pro psani zprávy si můžete** prohlédnout na obr. 3. V tomto **oknë musité pfedevsim zadat, komu má bÿt zpráva zasiána. Mûzete vepsat i vice pfijemcû, pokud adresy oddëlite stfedníkem nebo càrkou. Kliknete-li na ikonku vlevo vedle zadávacího fádku, mûzete pfíjemce vybrat ze svého adresáfe (o tom si povíme níze). V dallích fádcích pak mûzete zadat, komu se má zaslat kopie, pfípadné tzv. skrytá kopie.**

**Adresáti uvedení v fádku "Skrytá kopie" dostanou kopii zprávy (stejné jako uvedení v fádku "Kopie"), ale jejich adresa se neobjeví v hlaviéce zprávy pro** příjemce. To můžete využít při hro $m$ adném rozesílání pošty, pokud **poiadujete, aby ne vsichni adresáti védéli, komu byla zpráva zasiána. I do fádkú "Kopie" a "Skrytá kopie" mûzete vloiit vice adres, pokud je oddélíte stfedníkem nebo ¿árkou. Stejné tak müiete vyuiít moinosti vloiit adresy ¿ vlastního adresáfe. Samozrejmé oba fádky pro kopie jsou nepovinné. Vyplnit musite jen fádek "Komu". Nepovinnÿ je i fádek "Pfedmét", ale pokud jej nevyplníte, zeptá se vás Outlook pfed odesláním, zda to tak opravdu chcete. Do pole "Pfedmét", byste mèli struéné charakterizovat zasílanou zprávu, aby pfijemce vëdël, o¿ jde. Ve spodní casti okna zapisujete vlastní zprávu. Müiete pfitom volit typ písma, jeho velikost a styl, pouzít tuéné písmo, ku,rzívu nebo podtrzení, ménit**

Amatérika PAD (1)

![](_page_24_Picture_9.jpeg)

![](_page_25_Picture_1822.jpeg)

Petr

## *Obr. 3 Novázpráva*

![](_page_25_Picture_5.jpeg)

vše rázem srozumitelnější. Nejčastěji se mûzete setkat s jednim z tëchto oblicejickû:

:-) šťastný obličej, smích; někdy se píše bez nosu tedy :),

barvu textu, pouzit odrâzky ci mënit odsazeni a zarovnání. K provedeni popsaných funkcí slouží ikony nad prostorem pro psaní zprávy. Mějte však na pamëti, ze cim vice svûj text "vysperküjete", tim vëtsi je nebezpeci, že příjemce obdrží zprávu plnou nesmyslû, protoze jeho program si s formátováním nebude umět poradit. Pokud si nejste jisti, jakÿ poëtovni program pouzívá druhá strana, ponechte zprávu raději jako prostý text a případně k ni pfipojte dokument nëjakého textového editoru s fôrmâtovanÿm textem. Adresátovi tak ušetříte nepříjemnosti s louskáním nesrozumitelného textu. Pamatujte, že zpráva by měla být pokud mozno strucná a jasná. Na Internetu, při diskusi v diskusních skupinách, ale i v posté se mûzete setkat s tzv. smajliky (nebo také se fíká emotikony). Jde o jakési "oblícejícky" vytvàrené pomoci standardnich znakû, které jsou na klávesnici k dispozici a jejich smyslem je vyjádřit emoce autora. Na Internetu se dik. charakteru komunikace mûze snadno stát, že druhá strana špatně pochopí to, co fíkáte (písete), takze si zert mûîe nechtënë vylozit jako uràzku a uz je "oheñ na stfese". Pfipojenim smajiku k vëtë vyjàdfite jednoduchou formou své emoce (a ne jen je), abyste druhé stranë' nedali podnët k neadekvátní reakci. Pokud narazite na smajlik, jehoz vÿznam vám bude nejasnÿ, pootocte si jej o devadesát stupňů po směru hodinovÿch rucicek, pak by mèlo bÿt

 $=$  $|:-|$  představující Abrahama Lincolna

Další věcí se kterou se v poště a při elektronickÿch diskusîch mûzete setkat, jsou nëkteré uzivané zkratky (akronymy). Ty vycházejí vëtsinou z anglictiny. Jsou to napfíklad: HAND - Hâve a nice day (pfeji hezkÿ *<i>l*ack *lem <i>l***<sub>a</sub> i**  $\alpha$  **i**  $\beta$  **i**  $\beta$  **i**  $\beta$  **i**  $\beta$  **i**  $\beta$  **i**  $\beta$  **i**  $\beta$ IMO - In my opinion (podle mého názoru) IMHO- In my humble opinion (die mého skromného názoru)

![](_page_25_Picture_22.jpeg)

A celá řada dalších, včetně řady nepublikovatelnÿch. Vyplati se podivat se po nëjakém seznamu, pokud se hodlate ùcastnit elektronickych diskusi, abyste věděli, na čem jste. Obsáhlejší seznam smajlikû a akronymû najdete napfíklad na: [www.datacomm.ch/](http://www.datacomm.ch/%25e2%2580%2594sil-ver/smile2.htm)—silver/smile2.htm (anglicky), v češtině pak třeba na: [http://www.seven.cz/smi](http://www.seven.cz/smi-)leys.htm. A konecnë, kdyz uz jsme u "zjednodusovacû komunikace", mûzete se v angličtině (v češtině to vzhledem k charakteru jazyka příliš nefunguje) setkat s následujícími náhradami za dlouhá a často užívaná slova: B4 - before (pfed) n/a - not applicable (neni k dispozici) b/c - becouse (protoze) K - náhrada za  $1000$  (například  $2K =$ 2000).

:-( nesfastnÿ oblicej, smùtnÿ, nastvanÿ (i u toho se nëkdy nos vynechává), : -> sarkasmus, téz Sfastnÿ oblicej, ;-)mrkriuti,

:-D smich,

Nëkteré smajliky ov§em mohou

- vyjadfovat i velmi netradicni vëci,
- namâtkou tfeba:
- -:-)pankàc
- B:-) smajlik se slunecnimi brÿlemi na hlavë

nebo dokonce:

Smajlikû existuji desitky (nëkteré vice, jiné ménë povedené), ale faktem je, ze spousta z nich vznikla jiz jen pro legraci a jejich praktické využití se rovná nule. Pokud si nejste pouzitim vhodného smajlikû jisti, mûzete svou emoci napsat za vêtu do zàvorky slovnë (smich). 

OTOH - On the other hand (na druhou stranu) THX - Thanks (diky) YMMV - Your mailige may vary. (neočekávám, že se mnou budete souhlasit) L8R- Later (pozdëji) IC - I see (rozumím) FAQ - Frequently asked questions (často kladené otâzky).

Seznam by opët mohl bÿt velmi dlouhý. Zájemce odkazují na výše zmíněnou adresu: [www.datacomm.ch/](http://www.datacomm.ch/%25e2%2580%2594sil-ver/smile2.htm)—silver/smile2.htm. Je dobré naucit se pouzivat alespon základní smajliky a zkratky, ale pamatujte, ze v úrední korespondenci je tfeba se jim vyhnout. Podívejme se teď na nástrojový panel v dialogovém oknë vytvárení nové zprávy. První zleva je tlačítko "Odeslat". To pouzijeme tehdy, jestlize máme zprávu napsanou a chceme ji poslat (pokud chceme zprávu odeslat az pozdëji, volime z menu "Soubor - Odeslat pozdëji"). Dalsí je klasická ikona "O krok zpèt" známá z vëtsiny aplikací pro Windows. Pak jsou tři tlačítka (opět standardní) pro práci se schránkou (vyjmout, kopirovat, vlozit). Tlacitko "Kontrola jmen" slouzi k ovëfeni, zda jste zadali správnou adresu pfíjemce. Mûzete je pouzit i k automatickému vyplnëni adresy. Stací napsat jen pár pocátecních pismen a pak stisknout tlacitko "Kontrola jmen". Jsou-li jiz napsaná pismena natolik jednoznacnà, ze identifikuji jedinou adresu *z* adresáre, pak se automaticky doplni. Pokud ne (zadáte napfíklad Va, aleve vašem adresáři jsou dva možní příjemci - Vasek a Valérie), objevi se dialogové okno, ve kterém mûzete sprâvného pfíjemce zvolit. Pokud se zadaná adresa neshoduje s nicím, co máte

![](_page_25_Picture_23.jpeg)

INTERNET **41**

**uvedeno v adresáfí, systém vás na to po stisknuti kontrolniho tlacftka upozomi, abyste se nesnazili zaslat poètu na nëjakou chybnou adresu. To samozfejmë neznamená, ze není mo¿né poslat poètu na adresu, kterou nemáte v adresáfi. .**

**gurovat. V "Ovládacích panelech" Windows zvolíte "Posta" , ze seznamu nainstalovanÿch slu^eb zvolíte "Elektronická poèta v Internetu" (pokud tato sluzba neni v seznamu pfidàte ji tlaéítkem "Pfidat") a kliknete na "Vlastnosti". Objevi se nové okno s nèkolika kartami, které je nutno vÿplnit podle pokynû providera (nastavují se zde napf. servery pro pfíchozí a odchozi poètu).**

 $N$ ásleduje ikona "Vybrat příjemce" **která slouzi v pfípade,ze máte vytvofen adresâf s adresami tëch, kterÿm posíláté poètu. Pak nemusite adresu vypisovat, ale staéi ji vybrat ze seznamu. Samozfejmë mûzete najednou vybrat nëkolik adres a rovnou také urcit, komu se má poslat kopie a prípadne skrytá kopie. Do adresse také mûzete pfidat novÿ kontakt (kliknete na tlaéitko "Novÿ kontakt" v levém dolnim rohuokna "Vÿbrat pnjemce"),nebo nèkterÿ ze stávajících kontaktu editovat - oznaéime jej levÿm tlaéítkem a klikneme na "Vlastnosti" rovnëz v levém dolním robu okna. Dalèi ikonoæna panelu nàstrojû pfipojite ke zprâvë soubor ("Vlozit soubor"). Objevise standardni dialogové okno, v nëmz vyberete soubor umistënÿ kdekoli ve vaéem pocítaci a ten se odeèle spolu se zprávou (kopie tohoto souboru, samozfejmë). Dalèím tlaéítkem se vloáí do zprávy podpis ("Vlozit podpis"), kterÿ si véak musite nejprve pfipravit. Podpisem se rozumí jakÿkoli standardní text, kterÿ se pfidává na konec zprávy. Nejéastèji je zde uvedeno vaèe jméno, pfipadnë nëjaké dalèi údaje, jako adresa ci telefon (zvazte ovèem jaké údaje** » **chcete sdèlovat; pamatuje, ze elektronickou poètu mûfe éist leckdo). Vlastní podpis vytvorite následujícím zpûsobem: V menu 'Nástroje" programu Outlook (ne v oknè vytvárení nové zprávy) zvolte polozku "Sablony..." a v oknè, které se objeví, kliknète na tlacítko "Podpis" V dalèím oknè pak mûzete zadat vlastní text podpisu, nebo uréit, z kterého textového soufioru se III II**  $\mathbf{r}$  **<b>prevzit.** Dvě poslední **ikony slouzí k vlození digitálního podpisu a èifrování zprávy. K vyuáívání tèchto dvou funkci yèak musile nejprve ziskat tzv. digitální ID. V menu programu Outlook volite ''Nástroje - Moznosti", v oknè, které se objevi, se pfepnete na kartu "Zabezpeéeni" a kliknete na tlacitko "Ziskat digitální ID" . Tim se dostanete na server spoleénosti Microsoft a dàl postupujete podle jeho pokynü. Ale touto problematikou se nebudeme podrobnèji** zabývat, protože nevlastníte-li kreditní **kartu digitální ID nezískáte. Nabidka menu v oknè tvorby nové zprávy v podstatè kopiruje funkce dostupné pfes ikony v panelu nastrojù.**

**Navíc máte moznost si zprávu ulozit jako textovÿ dokument ("Soubor - Ulozit jako..."), provést hledání v právé napsané zprâvë ("Upravy - Najít text..."), vlozit do zprávy vizitku ("Vlozit<sup>1</sup> Vizitka"; vizitkou se rozumí polozka adresáfe "Vlastní jméno", kde múdete uvést informace o své osobé), rozdelit text zprávy na éásti vodorovnou éarou ("Vlozit - Vbdorovná éára") a/nebo vlozit do textu obrázek ("Vlozit - Obrázek"). V IIenu "Formât - Pozadi" Ke stazenÿm zprávám se dostanete mûzete na pozadi zprâvy pfidat obrázek, éi zmënit podbarveni textu. II IItenu "Formât" najdete tyto dvë poloèky: "Formàtovany text (HTML)" a "Prosty text" , které urcuji v jakém formàtu se ma zprava zasilat. Zvoliteli "Prosty text", poèle se zpràva bez formàtovàni a mèla bybyt dobfe citelna bez ohledu na to, jakÿ program pfíjemce ke étení pouzívá. •IC Koneénê v menu "Nástroje" máte moznost zkontrolovat "Pravopis" ve vaèi zprâvë a "Nastavit dûlezitost" vysokou dûlezitost, zobrazi se pfijemci <sup>V</sup> seznamu zpráv u této zprâvy éervenÿ vykfiéník (resp. modrá sipka u nedûlezitÿch zpráv), aby jej upozomil, ze zpráva obsahuje dûlezité informace. Pouzívejte ovèem oznacování dûlezitosti s rozmyslem. Pokud vsechny své zprâvy budete standardnë oznaéovat jako mimofadnë dûlezité, je mozné, ze pfijemci nebudou za uréitou dobu pfikládat vykfiéníku zádnou váhu. Po napsání mûzeme zprâvu odeslat ihned nebo odeslání odloht na pozdèji (menu "Soubor - Odeslat pozdèji"). V druhém pfípadè se poèta pfesune do slozky ''Poèta k odeslání" a máte moznost jí poslat kdykoli v budoucnu. To je celkem vÿhodné, protoze si múdete pfipravit vice zpráv a odeslat je najednou. k psani poèty. Mûzeme si také pfeéist zprâvy, které nam zaslali druzi. K tomu je nejdfive nutné stàhnout poètu ze servent providera. Poètovni programy fungují tak, ze se zprávami se pracuje off line. To znamená, ze program se ulozit (nezapomente na správnou v jednom okamziku pfipojí k servent Internetu, kam vaèe poèta pfichází a naráz naéte vèe, co vám pfislo a odeèle vèe, co jste k odeslání pfipravili. Pak se zase od Internetu odpoji. Tim se setfi vaèe penize, protoze se mihimalizuje éas, po kterÿ jste pfipojeni. Odeslání a pfijeti posty se realizuje tlacitkem "Odeslat a pfijmout" na panelu nastrojû hlavniho okna programu. jeho stiskñutí II se pfipojite k servent providera a poèta se automaticky odeèle a pnjme. Nejprve je vsak nutné postu nakonfi-**

**kliknutím na ikonu "Pfeéist poèta" na úvodní obrazovce Outlooku. Tim se pfesunete do slozky "Doruéena poèta". V homi casti okna vidite seznam doèlÿch mailû a v dolní pak nàhled na soubor, kterÿ si v homi éásti oznaéíte myèí. Zprávu si otevfete ke étení dvojím poklepáním levÿm tlaéítkem mysi. Spolu s informaci o torn, od kobo vám zpráva pfièla, je vhomi polovinë okna jeètë nëkolik dalsich uziteénÿch informaci. Ve sloupci oznaéeném . Pokud nastavite vykfiénikem se v pfipadë, ze poèta byla odeslana s velkou dûlezitosti, objevi éervenÿ vykficník. Dalèi sloupec je oznaéenÿ ikonou sponky; objevi-li se u zprâvy v tomto sloupci svorka,** znamená to, že e-mail obsahuje **pfipojenÿ soubor, kterÿ je mozné dále zpracovâvat v pfisluèném programu. Pfipojçné soubory se pouzivaji tehdy, kdyz je potfeba zaslat nëco, co by e-mailem jinak neproèlo. Pfipojenÿ soubor dostanete z poètovni zprâvy snadno. Otevfete zprâvu s pfipojenÿm Poètovni programy neslouzí jen volit, jestli chcete soubor otevfit nebo souborem jako byste ji hodlali éist (tedy dvojím poklepáním). Objevi se nové okno, v nëmz jsou uvedenÿ vsechny nálezitosti o zpravë (tedy od kohopfièla, kdy apod.; viz nize), je zde uveden text vlastní zprávy a v dolní éásti je ikona pfipojeného souboru. Na tu opët dvakrât kliknete a v dialogu mûzete ulozit na disk. Pokud hodlate se souborem dale pracovat, je rozumne jej nejprve ulozit na pevny disk. Zvolite tuto moznost, zadate pod jakym jmenem a kam chcete soubor pfiponu!) a se souborem mûzete normálnepracovat. •**

> **Ale vratme se do náhledového okna s doruéenou poètou. Dalsím je sloupec "Od", kterÿ udává, kdo zprâvu zaslal. Ve sloupci "Od" máte také jednoduchou pomûcku k rozeznání, zda jste jiz postu éetli nebo nikoli. <sup>J</sup>e-lina ikoné zavfená obálka (zlutá), jde o dosud nepfeétenou poètu, je-li obálka otevfená (bflá) znamená to, ze uz jste poètu éedi. Pokud cvsem z nëjakého dûvodu chcete jiz pfectenou postu oznacit jako**

![](_page_26_Picture_7.jpeg)

![](_page_26_Picture_8.jpeg)

**nepfectenou (nebo obrácenê), aby tfeba neunikla vasi pozomosti mûèete to udélat tak, èe si na zpràvé kliknete pravyrn tlatitkem myèLObjevise menu,** ve kterém můžete mimo jiné navolit **"Oznaëit jako pfeëtené/Oznaéit jako nepfectené". Datai volby v tomto oknë slouèí odshora k otevírání zprávy a jejimu tisknuti. "Pfesunout (Zkopírovat) do.." otevfe dialogové okno, ve kterém mûèete urëit kam se má zpráva pfesunout (zkopírovat). Pomocí tëchto nastrojû mûzete svou poètu organizovat, tak abyste na nie neza**pomněli a přitom neměli v poště zmatek.

**Volba "Odstranit" pfesune zprávu**

## **Mová zpráva**

**rovnou do koèe. Pokud pouèijete tuto volbu na zprávu, která uè je v koèi, pak se zpráva nenávratné odstrani z disku. Datai ëtyfi volby slouèí k prati s doèlou poètou (resp. Diskusnimi pfispëvky). Máte moènost na zprávy odpovëdët nebo je postoupit jinému. Po zvoleni nëkteré z tëchto voleb se objevi dialogové okno pro tvorbu nové .zprávy, pfiëemè v prostoru pro text zprávy je uvedena pûvodni zpráva, aby bylo zfejmé, na co se odpovídá. Piati nepsaná zásada, èe pokud odpovídáme, . mài bychom z puvodní zprávy odmazat vfe nepotfebné a nechat jen pasáée, na nez reagujeme, aby poèta síf zbyteënë**

**nezatëèovala (samozfejmë, ëim je zprava detai, tim déle se bude posilat a zabere vice mista na disku). Bëènë se v poètë mûzete setkat s tim, èe text pûvodni zpravy je na fadku vzdy uvozen znakem >. Posledni poliëko v menu "Vlastnosti" vyvolâ standardni dialogové okno vlastnosti pfishtaného typu souboru Windows.**

**Nâsleduje sloupec "Pfedmët". Kaèdé zprâvë Ize pfifadit nëkolikaslovni k rychlé orientaci v seznamu.**

\* Í.  $\mathbf{h}^{\infty}_{k}$ 

> radi bychom Vam oznamili, ze ode dneska muzete vybirat svou emailovou schranku take behem dne. Rusime stavajici omezeni abyehom Vam

**Posledni kolonka ("Pfijato") udává, kdy zpráva dorazila do vaèí schrânky. Zvolime-li v menu "Zobrazit" poloèku "Sloupce...", mûèeme navolit, aby se v nàhledovém oknë zobrazovaly jeètë datai sloupce poskytujici dodateëné informace o doèlÿch zprávách. Kolonku** "Komu", udávající příjemce zprávy, **vyuèíváme zejména v adresâfi "Posta k odeslânf', kde se obejdeme bez "Od". Sloupec "Ùëet" udává, odkud byla poèta staèena. Jako individuální uzivatel s jednim ûëtem u svého providera asi jen stëèi tuto volbu vyuèijete. Pokud byste stahovali poètu z nëkolika zdrojû, pak samozfejmë mûèe bÿt uèiteëné vëdët, odkud která zpráva pftala. 'Velikost" udává rozsah zprávy.**

**ANGER** 

**Bêèné textové zprávy moc mista na disku nezaberou, ale zprávy s obrázky nebo s pfipojenÿmi soubory mohou mit** i desítky či stovky kB. Pak už se samozřejmě vyplatí zvážit, jestli je třeba **takovou zprávu archivovat na disku. Pamatujte-také, èe váè provider vás vybavíschránkou, která má omezenou kapadtu, zpravidla 1 nebo 2 MB. Vyplatí se tedy zprávy ze serveru odstraňovat (pfi stahování na váé poëitaë pro práti text, tedy pfedmët, kterÿ se zobrazi offline), aby veschránce bylo stále dost v seznamu doèlé poèty a pfijemci slouèí mista. Navolit automatické odstranování > zpráv ze serverò mûèete v "Ovládacích panelech" Windows kliknutim na polozku "Poèta". V oknë, které se objevi, zvolite - "Elektronickàpoèta v Internetu", kliknete na tlatitko "Vlastnosti" a v dal- / èim oknë kliknete na kartu "Upfesnit". Tady zruèite zatrèitko u poloèky "Zachovat na servent kopii zprávy". Koneënë poslednisloupec ("Odesláno") udává, kdy vám byla poèta odeslána, takèe se mûèete podívat, jak dlouho zpráva putovala siti. V dialogovém oknë "Sloupce" mûèete pofadí sloupcú také pfeházet, musite si vèak trocho pohrát s pfehazováním zpráv zleva deprava. Piati, èe sloupec se vzdy vloèí pfed oznaëenÿ sloupec. Klikuete-li na záhlaví nekterého sloupce pravym tlaêítkem myèi, máte moènost zvolit,**

r

**I I**

Dalum 10 zárí 199811.03 [info@vol.cz](mailto:info@vol.cz) Komu: xxx@mbox.vol.cz (Bez predmëtu) Pfedmëi:

Umatérská R

g

 $\approx$ ister i Sald

## **k** WAS CONSIDERED AS A RESIDENCE OF A RESIDENCE OF A RESIDENCE OF A RESIDENCE OF A RESIDENCE OF A RESIDENCE OF A

**è !: .z.**

&

**The Company of the Company of the Company** 

Vazeny uzivateli konta VOLny cas,

## dali plnou kontrolu nad Vasimi e-maily 24 hodin denne; 7 dni v tydnu. Mate-li alternativni moznost pripojeni - v praci, ve skole nebo v intemetove

**£**

Si

**!"**

*Obr. 4 Otent zprávy*

\*

1998/9

![](_page_28_Picture_0.jpeg)

**.**

![](_page_28_Figure_5.jpeg)

![](_page_28_Figure_7.jpeg)

![](_page_28_Picture_1612.jpeg)

![](_page_28_Picture_1613.jpeg)

![](_page_28_Picture_1614.jpeg)

E= Petr Novák

. ■■■■■■Ill

**EEVaclay Smid** 

vasek@elposta.cz cermakova@tol.co.uk

E Valerie Čermákova

235 5687 90 84 65 95 89 89 21

moravcovamar@elposta.cz pnovak@radio.uk

26 24 38 95 54 20 59  $[05]$  39 98 56

E. Maria Barnett

![](_page_28_Picture_1.jpeg)

## \*\* Adresář

![](_page_28_Picture_3.jpeg)

## *Obr. 5 Adresáf <sup>r</sup>*

zda se zprávy mají třídit podle údajů v daném okné vzestupnè nebo sestupné. Víme, že zprávu otevřeme ke čtení dvojím poklepáním. Tím se otevře nové okno, v němž jsou uvedeny všechny náležitosti o zprávě, včetně vlastního textu (pokud je ke zprávé pfipojen soubor, je zde i jeho ikona). Okno pro ctení zprávy je na obr. 4. Se zprávou múzeme dále pracovat pomocí ikon v panelu nástrojú. První zleva je ikona "Ulozit zprávu". Múzeme se rozhodnout, zda ji chceme uložit jako postovní soubor nebo jako prostÿ text k pouzití v libovólném textovém editoru. Pomocí ikony "Tisk" múzeme zprávu vytisknout. Oznacíme-li si ve zprávě nějaký text, můžeme jej zkopírovat do schránky Windows ("Kopírovat") a vlozit nékam jinam. Tlacítkem "Odstranit" pfesuneme zprávu do koše (do složky "Odstraněná posta"). Tlacítka "Odpovédét autorovi", "Odpovédét vsem" a "Pfedat dál" pouzijeme v pfípadé, ze chceme na doslou zprávu reagovat. Pomocí tëchto tří tlačítek se přepínáme do okna pro tvorbu nové zprávy, v níz bude jiz vyplnéná hlavicka (odpovídáte-li autorovi zprávy, bude sé odpovéíf posílat jen na adresu uvedenou v fádku "Od", pokud odpovíte všem, dostanou váš text i všichni ti, kterým byla zaslána původní zpráva jako kopie) a v poli pro nástrojů slouží zleva k těmto účelům: zápis textu bude zkopírována zpráva, "Přidat kontakt" - pomocí této položky na kterou hodláte odpovédét. Sipky "Předchozí" a "Další" slouží k přesouvání mezi zprávami, které jsou dostupné v daném adresáři (např. "Doručená

vypsala. "Zménit jazyk" slouzí ke zméné kódování písma, kterym se doručená zpráva zobrazuje.

posta"). Kliknutím na ikonu "Adresáf" se otevře okno pro editaci adresáře (viz obr. 5). Polozky menu kopírují nabídku ikon. Navíc müzete provést hledání určitého řetězce v textu zprávy ("Upravy - Najít text") nebo pfidat odesílatele zprávy do svého adresáfe ("Nástroje - Přidat do adresáře - Odesílatel"). "Zobrazit -Písmo" slouzí ke zméné vélikosti písma, kterym se zpráva v okné

Nékolikrát jsem se jiz zmínil o adresáfi. Co to je a jak vytvofite vlastní adresáf? Adresáf müzete pouzít jako moderni katalog vizitek a müzete si v něm navíc soustředit všechny dülezité informace o pfíjemcích zpráv. Okno adresáfe ukazuje obr. 5. Je v ném vidét seznam kontaktü s uvedením elektronické adresy a dvojice telefonü. Položky lze třídit podle libovolného sloupce. Staci kliknout na jeho záhlaví a objeví se na ném Sipka vzhüru znamenající, že se třídí podle daného sloupce vzestupnè. Po opétóvném kliknutí se šipka otočí a podle sloupce se třídí sestupně. Chcete-li některý kontakt editovat, staci na néj dvakrát poklepat. Objeví se nové okno, kde zadáváte na několika kartách všechny informace o kontaktu. Ikony na panelu zavádíte do adresáfe dalsí polozku, "Nová skupina" - pfidá do adresáre informace o nové diskusní skupiné, 'Vlastnosti" - vyvolá okno s informacemi

o vybraném kontaktü, "Odstranit" vymaze zvolenÿ kontakt z adresáfe. "Najít" - slouzí k hledání osob v adresáfi a na síti WWW prostfednictvím specializovanÿch vyhledávacích sluzeb (pak musite pracovat on line - tedy s pfipojením k Internetu). "Tisk" vytiskne zvolenou vizitku na tiskárné a konecné "Odeslat posta" - odesle postu na zvolené adresy. K prohledávání adresáfe müzete pouzít i zadávací okénko, které se nachází pod fádkem ikon. Vlozíte nëjakÿ znakovÿ fetézee a po stisku Entera se najde první polozka, která zadání. V menu najdete navíc funkci "Nástroje - Úcty", jez slouzí k organizování účtů sítě Internet. Müzete si nakonfigurovat sluzby, které. se pouzijí u funkce "Najít" k prohledávání Internetu. Kromé toho máte jesté moznost importovat/exportovat adresáf (celÿ nebo jen vybranou vizitku) do/z jiného program ("Soubor - Importovat/Exportovat"). Poté, co si vytvofite vlastní adresáf, jej müzete pouzít k rychlému vkládání adres do polí příjemců při tvorbě nové zprávy, tak jak jiz bylo uvedeno, anebo jen k hledání informaci o svÿch kontaktech.

Po spuáténí Outlooku (nebo pokud se pfepneme do slozky "Outlook Express") máme na panelu nástrojú k dispozici tyto ikony: - "Napsát zprávu"- otevfe okno pro

tvorbu nové zprávy, - "Odeslat a pfijmout" - slouzí ke stazení nové posty ze serveru providera a k odeslání posty pfipravené ve'

1998/9

![](_page_28_Picture_33.jpeg)

*Obr.* 6 *Pomocník pro doruàenou poètu*

![](_page_29_Figure_2.jpeg)

- složce "Pošta k odeslání",
- "Adresaf" otevfe okno pro praci s adresářem,
- "Pripojit" chceme-li z rezimu offline (bez připojení k Internetu) přejít do režimu on line (tedy připojit se k serveru providera).

- "Zavěsit" přejde z režimu on line do off line.
- Jsme-li vnofeni v nekterem jinem adresáři, na panelu nástrojů se objeví tato další tlačítka (některá z vy§e uvedenych zmizi):
- "Odpovědět autorovi" viz pasáž o čtení zprav,
- "Odpovědět všem" viz pasáž o čtení zprav,
- "Předat zprávu dál" viz pasáž o čtení zpráv,
- (Tato tri tlaéítka jsou aktivní jen pokud je zvolena nékterá zpráva.) - "Jazyk" - slouzí ke zméné znakové sady. kterou se zobrazuje došlá zpráva (kliknutím na trojúhdnícek v prave càsti ikony rozbalite seznam dostupnÿch kódování). Na ploáe programu se po jeho
	-

spusténí vedle ikon "Pfecíst postu", "Napsat zprávu" a "Adresář", jejichž vyznamuz známe, objevuji jesté tri daláí ikony. "Přečíst příspěvky" slouží v případě, že přijímáme příspěvky z některé diskusni skupiny (tomuto tématu se budeme vënovat v nëkterém z daláích pokračování). Ikona "Stáhnout vše" slouží k načtení pošty ze serveru

providera (z nasi e-mailové schránky) a konečně ikona "Najít osoby" slouží k prohledávání adresáfe podle zvoleného kritéria. Kromè toho, pracujeme-li on line můžeme využít i některé služby specializované na hledání osob nebo e-mailovych adres v ràmci Internetu (pozadovanou sluzbu zvolite v seznamu policka "Kde hledat"). A koneènè se na hlavni piose Outlooku zobrazuje informace o poctu neodeslanych (pfijatych) zpràv a tip pro práci s programem. Tři černá tlačítka nad hlavní plochou vás pfesunou na intemetovské stránky firmy Microsoft, kde si můžete stáhnout aktualizace programů z dílny teto spoleénosti a mnoho dalsího. Informace jsou z části dostupné i v českém jazyce. Zbývá nám podívat se na položky menu Outlooku. Vétáina polozek menu jen kópíruje funkce, které mùzete spustit pomoci ikon. Navíc je funkce "Zobrazit - Rozložení"; tímto příkazem se otevře okno, v němž můžete nastavit, co a jak se má zobrazovat na pracovní ploše Outlloku. Užitečná je polozka "Nástroje - Pomocník pro dorucenou postu". Pomocí tohoto nástroje si múzete zavést automatické tfídéní doslych zpráv. Zprávy, které pfijmete, se automaticky ukládají do složky "Doručená pošta". Prostřednictvím pomocníka múzete nastavit, aby se došlá pošta rovnou třídila a pře-

- "Přečíst poštu" otevře poštovní program na seznamu doálé poáty (Nastavíte jej z menu "Zobrazit - Možnosti sítě Internet..." na kartě "Programy". V rozbalovacím poli "Posta" vyberete ze seznamu dostupnÿch programú ten, kterÿ chcete pouzít. Pokud jej máte nainstalován, je Outlook Express v tomto seznamu.)
- "Nová zpráva..." otevfe okno pro tvorbu nové zprávy Outlook Express (pokud máte tento program nastaven jako vÿchozi poátovní program (viz pfedchozí polozka), - "Odeslat odkaz" - otevře okno tvorby nové zprávy, ale v poli "text" bude uvedena adrésa stránky Internetu, kterou právé prohlízíte a ke zprávé bude připojen soubor se zástupcem této adresy, - "Odeslat stránku" - jako v předchozím pfípadé, ale jako pfipojenÿ soubor se odeále celá stránka nikoli jen zástupce. To přijde vhod, jestliže při brouzdání Internetem narazíte na néco, co by mohlo zajímat i vase známé nebo spolupracovníky.

souvala do jinÿch adresáfú. Po zvolení "Pomocník pro doručenou poštu" se objeví okno, ve kterém se múzete rozhodnout, zda chcete pfidat nové pravidlo (tlačítko "Přidat"), odebrat již existující pravidlo ("Odebrat") nebo jej editovat("Vlastnosti''). Tlacítka 'Nahoru" a "Dolú" slouzí pro pfeorganizování seznamu pravidel. Pokud zvolíte "Přidat" nebo "Vlastnosti", dostanete se do daláího okna (viz. obr; 6), kde fonnulujete vlastní pravidlo.V homi poloviné okna nastavujete tfídící kritéria a v dolní akce, jez se mají provést se zprávou, která tato kritéria splňuje. Minule jsme se seznámili s programem Internet Explorer 4.0. Nékteré polozky jsme tehdy pfeskoéili s tím, ze budou postupné pfedstaveny pozdéji. Nyní popíseme, jak funguje ikona "Posta". Po kliknutí na toto tlaéítko se objeví menu, ve kterém múzete vybírat mezi témito akcemi:

## **Bezplatná poáta**

E-mailovou adresu si můžete zřídit i bez pfispéní vaáeho providera. Dokonce nemusíte bÿt ani pfipojení na Internet! Tento typ posty je označován jako tzv. bezplatná pošta (free-mail). Bezplatná poáta je zpravidla provozována jako doplňková služba na nëkterém vstupním misté Internetu (Yahoo!, Netscape), ale existují i sluzby na tuto činnost specializované. Ty

![](_page_29_Picture_21.jpeg)

![](_page_29_Picture_22.jpeg)

INTERNET **45**

**obavy. Velkou vÿhodou tëchto sluzeb** je pak to, že adresu máte napořád, takže **méní pfi zmënë providera ci zamêstnání. (Pozn. lènto typ adresy pod nazvem [amarad@post.cz](mailto:amarad@post.cz) jsme zfidili pro redakci - viz také tirâz na** str.  $3.$  $\label{eq:2.1} \frac{1}{\sqrt{2\pi}}\int_{\mathbb{R}^3} \frac{1}{\sqrt{2\pi}}\left(\frac{1}{\sqrt{2\pi}}\right)^2 \frac{1}{\sqrt{2\pi}}\int_{\mathbb{R}^3} \frac{1}{\sqrt{2\pi}}\left(\frac{1}{\sqrt{2\pi}}\right)^2 \frac{1}{\sqrt{2\pi}}\int_{\mathbb{R}^3} \frac{1}{\sqrt{2\pi}}\frac{1}{\sqrt{2\pi}}\frac{1}{\sqrt{2\pi}}\frac{1}{\sqrt{2\pi}}\frac{1}{\sqrt{2\pi}}\frac{1}{\sqrt{2\pi}}\frac{1}{\sqrt$ 

**i ke své domácí poátè se : mûzete dostat odkudkoli. Nevÿhodou bezplatnÿch sluzeb je menéí bezpecnost dat zprávy jsou snadnéji dostupné pro nepatfiõné oéi. Pokud bezplatnou poátu pouzíváte pro bêènou korespondenci, která nema pfíliá soukromÿ Charakter a kde nezálezí na utajení, nemusíte si délat pfíliá velké starosti -mailu se obávat. Moderni freemailové sluzby navíc nabízejí témëf väe, co bêèná elektronická poSta, takze ani z tohoto pohledu není tfeba mit Navigator) v rezimu on line, nikoli pfipojeného k Intemetu. Nedostupnost po§tu eterne pomoci prohlízeée WWW (Internet Explorer nebo Netscape tohoto druhu poáty, proto néktefí providefi poskytují moznost proêítat "béènou" poátu i pfes WWW, takze pomocí specializevaného programu v rezimu off itine. Bezplatnou poátu** bezplatnou?<br>Zásadní rozdíl je v tom, že bezplatnou **ulozit na disk jako text a pfecíst pozdêji pomoci vhodného textového editoru. Z toho vyplÿvà daláí zásadní rozdíl, totiz "béèné" poáty z jinÿch mist nei vaáeho poëitace je nepfijemnÿm omezenim to, èe free-mail je dostupnÿ odkudkoli na svètë z libovolného pocitace**

**(c) 1997, 1998** Se *avýni dotazy*, problémy a připomínkani se obracejte na helpdesk komesisz

**vétáinou iijí z reklamy a zfízení** schránky a její používání je zcela zdarma. **Jaké tedy jsou rozdíly mezi klasickou elektronickou postou a poStou**

**>.**

?

![](_page_30_Picture_3.jpeg)

## **I the mode o stude FOST CZ**

*Obr. 7 Uvodní strànka <Post.cz>*

**Pokud se rozhodnete zfídit si dalsí adresu u nëkteré bezplatné sluzby, obracejte se na následující adresy: - [www.post.cz](http://www.post.cz) - ëeskà sluzba a tedy v éeském jazycewiz obr. 7, - <http://mail.yahoo.com> - sluzba provozovaná oblibenÿm vyhledávacem Yahoo!, ktçcÿ byl** popsán v minulém díle **(mimochodem stránky Yahoo! jsou** nejnavštěvovanějším místem na **Intemetu a trèni hodnota této spolecnosti poskytující bezplatné sluèby je dnes bezmála deset miliard elektronickou adresu mit; nové vytvodolarû!); je v angliëtinë, - <wwwJiotmail.com> - bezplatnápoátovní sluèbapatfící Microsoftu(anglicky). Existuje mnoho daEích sluèeb v celé fadé jazykû, takèe je jen na vás, pro kterou se rozhodnete a kolik adres si zfídíte. Pfi registraci po vás kaèdá z téchto sluèeb vyèaduje uvedení**

Amatériké LAITHE

**nëkterÿch osobních údaju. Ty potom , slouzí pro zadavatele reklamy u dane spolecnosti. Néktefí autofi doporucují v takovÿchto dotaznících uvádêt zásadnê nepravdivé údaje. Osobné mám zato, èe je to ponékud pfehnaná opatmost, ale nemûzete nic zkazit pokud si informace, které o sobé nechcete**

**sdélovat, jsou-li vyzadovány, prosté vymyslíte.**

## **Forwarding**

**Kromë zminënÿch poátovních sluzeb existují jeètë sluèby, které dokází vaái poátu pfesmêrovat na jinou adresu. Nechcete-li napfiklad nékomu sdélovatsvojí adresu a pfesto do pfísluèné schránky dostávat poátu (napfiklad, aby vaài známí nevédéti, kde pracujete) nebo naopak v pfipadë, ze chcetemít jednu stabilní adresu, abyste nemuseli pfi zmënë zamêstnání nebo providera v§ém znâmÿm dávat novou adresu, mûzete si vytvofit pomoci pfesmérovávacísluèby adresu trvalou. Abyste váakmohli vyuzítsluèeb pfesmèrování, musite jiz nêjakou**

**fenouadresu pak sdëlite pouze urèitÿm**

**II od niché chcete na tuto adresu pfijímatpostu,pfiëemz presmërovávací sluzba se postará, aby poáta, která na tuto adresu dojde, pokraéovala na vaái trvalou adresu. Bezplatnou pfesmérovávací sluèbu nejdete napfiklad na adrese: [www.netforward.com](http://www.netforward.com).**

## **Pohlednice**

**Daláí sluèbou, která s poâtou souvisi a která se vám mûze leckdy hodit, je zasílání pohlednic. V ëeském jazyce najdete takovou sluèbu na adrese [www.postcard.cz](http://www.postcard.cz) viz obr. 8, v anglictinê pak napfiklad na www.sanibelonline.com/postcard.htm (dostupné i v fadé daláích jazykú), www.electro[nicpostcards.com](http://www.electro-nicpostcards.com) nebo [www.jomys.com/](http://www.jomys.com/) cardmain.html (v angliëtinë, ale zamé**řené na ČR). Po zadání adresy www.post**<card.com> v prohlízeci se objeví stránka vypadající jako známy vyhledávaê** Seznam (viz. AR č. 8), vyvedený v zelené **barvé. V jednotlivÿch adresáfích se ovàem neskrÿvaji odkazy na jiné stránky, nÿbrz katalogy obrazkû vztahujici se k pfísluânému tématu, které mûzete spola se zprávou poslat svÿm známym (kliknete na vybranÿ obrázek a pak uè jen postupujete podle jednoduchÿch instrukcí na obrazovce; zadáváte tèxt zprávy, svou e-mailoVou adresu a adresu pfíjemce). K pohlednici pfipojit i hudebni doprovod a vytvofit tak opravdu pékné blahopfání tfeba k narozeninâm. V§e je otâzkou nanejvÿà nëkolika desítek vtefin. A nemusíte se pfitom obávat, ze poátovní program** příjemce si nebude umět s obrázkem **poradit. Adresat totiz obdrèi jen textovou informaci o tom, na kterém mistë Intemetu a s pouzitim jakého hesla si mûèe svou pohlednici II "vyzvednout". Vÿhodou této sluzby je**

![](_page_30_Picture_20.jpeg)

![](_page_31_Figure_2.jpeg)

*Obr. 8 Zasílání elektronickych pohlednic*

**otázka, jé-li mofné se mu bránit. Mofné to samozfejmé je, ale není to tak jednoduché.**

**V zàsadë existaje nèkolik odliènÿch pristupû, jak se spamûm bránit, ovsem** nutno poznamenat, že žádná z cest není **zcela spolehlivou ochranou pfed nevyfádanymi zprávami. Na <sup>j</sup>if zmínénych stránkách [www.antispam.cz](http://www.antispam.cz), které se spammingem obéírné zabyvají, jsou' uvedeny étyfi základní mofnosti, jak proti spamüm bojovat:**

i to, že odeslání můžete přesně nača**sovat (o pozdëjsi odeslání se postará tato slufba, vy jen zadáte, kdy pfesnë si pfejetepohlednici odeslat), takfe máte jistotu, fe napriklad narozeninové bla-**

**hopfání obdrzí dotycny ve správny cas.**

## **Spamming**

**V souvislosti s poátou se müfete setkat také s pojmy spamming (nebo spam). Tento pojem se sice nevztahuje jen na poátu, ale je s ni tésné spjat a v souvislosti s ni se dnes objevuje asi nejcastëji. Podle definice, kterou jsem pfevzal z Internetu ze stránky, která se problematice spamû vënuje ([www.antispam.cz](http://www.antispam.cz); najdète tam mnoho ufiteénych informaci tykajících se teto problematiky) piati: "Provozovat spamming znamená zaplavovat Internet mnoha exemplári jedné a téfe zprávy, ve snaze vnutit ji lidem, kteri by jinak takovouto zprávu pfijmout vúbec nechtëli. Vëtsina spamû jsou obchodnè zamërené nabidky, ëasto jde o nabidky pochybnÿch produktû, o nabidky postupû na rychlé zbohatnuti, ci o nabidky pololegálních siuzçb. Odesilateie pfijde' rozeslání takovÿchto zpráv velmi latino - vëtèinu nàkladû totif piati prijemci a poskytovatelé pfenosovÿch slufeb, a ne odesilatel." Spamming je tedyskodlivy nejen proto,fe ufivatele**

**1) Cestou práva: Tato mofnost pfedpokládá, fe se budete bránit rozesílání spamü soudní cestou. Varianta samozfejmé pfichází do úvahy v pfípadé, fe uf se obétí spammingu stanete. Můžete využít napfíklad zákona o ochrané osobních údajü v informacních systémech. 2) Technické feèeni: Moderni poátovní programy umofñují filtrování doèlé poèty, takfe je mofné stanovit iridici kritéria tak, aby spamy (napf. zprávy obsahující uréitá klíéová slova nebo zprávy doslé z urcité adresy; yiz vyáe v textu) byly rovnou mazány. Ideální je, kdyf takové filtrování provádí jif provider. 3) Stífnost: V tomto pfípadé jde stífnost nebo lepe fádost nedostávat jif napriètë takové zprávy, coz skuteénë müze zabrat (v pfípadé, fe nepofídíte muzete se obrátit na správce pijsluáného serverà). Rada autorñ se ovéem kloní k názoru, fe na spam byste zásadné odpovídat neméli, protoze tím jen dáte najevo, fe zprávu neignorujete a vaée poèta bude v zápétí zavalena daléími spamy. Téfko si vybrat; v kafdém pfípadé byste v§ak mèli informovat svého providera a spam mu dát k dispozici. 4) Osvèta: Tento zpüsob boje proti spamum je spí§e dlouhodobou zálezitosti, i kdyf mofná nejúéinnéjáí. Jde o to vénovat dañé problematice prostor a nebyt k ni Ihostejny. Budouli se ufivatelé Internetu spamum bránit^Cs vyufitím pfedchozích mozností) a jejich tvürci budou po zásluze trestáni, mofná se casem dockáme toho, ze spamy zmizí, anebo se jejich vÿskyt alespoñ vyrazné snífí. Na závér pojednání o elektronické posté nemohu opomenout jeáté jedno malé varování". Nezapomínejte, fe e-mail není zcela bezpecnÿm zpúsobem pfedávání informaci! Nepsaná zásada fíká, ze e-mailu byste nemëli svéfovat to, co byste v bëzném poStovním styku nesvëfHi pohlednici nebo korespondenênímu listku.**

**Internetu obtéfuje (vétéinou zprávé vënujete nëjakÿ cas, nef zjistíte, fe je bezcenná), ale predevèim zbyteënë blokuje pfenosové kapacity a zprávy zabírají cennÿ prostor na záznamovych médiîch. To jsou dùvody, proé se proti spammingu bojuje. Spaming se nejprve objevil v rámci USENETU, siti urcené k diskusím, kde se tento pojem vfil pro rozesílání jedné a téfe zprávy do vice diskusních skupin nebo rozesílání zpráv do nerelevantních diskusí. S tím, jak se USENET postupnë stai souéástí Internetu, se tento jev pfenesl i sem, pficemz spamy uf nezaplavují jen diskuse, ale i jednotlivé poátovní schránky, tfeba právê tu va§i. Dnes se ováem tento pojem poufívá i v jinÿch pripadech. Jako spam bÿvà oznaëena i taková intemetovská stránka, jejíf obsah je navrfen tak, aby se po zadání urëitého klícového slova ve vyhledávací slufbé objevil odkaz na tuto stránku co mofná nejvÿèe v seznamu odkazü, které vyhledávac na základé tohoto klíéového slova vygeneruje. Je nasnade, ze obsah stránky pak vêtíinou odpóved' na to, co hledáme, neposkytne. Nëkteré vyhledávací slufby sice prohlasují, fe takovéto stránky ze svÿch databází eliminují, ale mnohdy je to spíše zbožné pfání. Spamming se tedy povafuje za cinnost skodlivou a zákonité vzniká**

![](_page_31_Picture_12.jpeg)

![](_page_31_Picture_13.jpeg)

## CAD PROGRAMY PRO ELEKTRONIKU

# **Návrhovy systém EAGLE - dil III.**

## Alan Kraus

**1**

sit.

**Editor schémat**

**V prvním a druhém dílu jsme si pfedstavili základní moduly nàvrhového systému EAGLE a vysvëtlili tvorbu knihovnich prvkû. V dneSnim dite si podrobnëji popíseme modul kreslení schémat.**

**Kreslení nového schématu zacneme z okna Control Panelu ÿolbou File>New>Schematic. Na obrazovce se hám objeví základní okno editoru schémat (obr. 1). Vidime, ze v zàsadë je podobné oknûm v editoru souëàstek. Zmënily se pouze nëkteré symboly v nàstrojovÿch liátách. Ve svislé nàstrojové liStë pfibyly následující symboly, pfedstavujici nové prikazy: Smash - Oddëli jméno (Name) a hod- > notu (Value) soucástky (Device) od** *i***symbolu. Tuto funkci pouzíváme ke konecné grafické ùpravë schématu, aby napfiklad jména a hodnoty souëàstek nezasahovaly do okolnich symbolû nebo spojû. Po zapnuti mûzezjednoduâit propojeni. tohoto pfikazu klikneme na jednu Invoke - tento pfíkaz pfidává dosud**

*Obr. <sup>1</sup>*

**<sup>h</sup> >** \* **4** ri **4 4 4 4 « 4 4 4 e 4 4 « 4\* 4 4 4 4 4 4 A 4\*** a **: 4 X v y 9 \* • <sup>4</sup> « fr X 4 X 4 \* ■> \*** Sí **ERC** Bus Net Junction — Label

Umatérská!

![](_page_32_Figure_13.jpeg)

**nebo vice zvolenÿch souëàstek. Naslednë zvolenou funkci Move mûfeme potom pohybovat symbolem, názve II i hodnotou samostatnë. Pinswap - tato funkce umozñuje vzàjemné prohozeni funkcnëshodnÿch vÿvodû soucàstek, pokud jim viak byla pfi defittici vÿvodû (pinu) pfifazena shodná nenulová hodnota swaplevel. Tak mûzeme napfiklad prohodit vstupy hradel, vÿvody civky relé apod. Gateswap - slouzí pro zamënu shodnÿch hradel v ramci jednoho pouzdra (napfiklad prohozeni dvou operaënich zesilovaëû v pouzdru TL074). Opët piati, fe obë tiradla (nebo OZ) musí mit shodnou nenulovou hodnotu Swaplevel pfi definování soucástky (Device). Funkci Pinswap a Gateswap využijeme pfedevãím pfi nàvrhu desky ploànÿch spojû, kdy prohozeni vÿvodû nebo hradel v pouzdru**

**nepouzità hradla (nebo napájecí symbol) ze soucástky, která je jiz èàstecnë v zapojeni pouzita. Bus - vytváfi ve schématu silnou cáru, pfedstavujici sbëmici. Net - kreslí základní propojeni mezi souëàstkami - sif.**

**\* • v • Junction - umisfuje symbol kolecka na rozbocení nebo pfekfízení sitë. Lze ho umistit pouze na existující**

**Label - umisti znaëku s nàzvem vybrané sitë nebo sbèrnice na Vÿkres.**

**ERC - Electrical Rule Check - Tento** příkaz spustí kontrolu dodržení **elektrickÿch nàvrhovÿch pravidel zapojeni a vÿsledek formou chybovÿch nebo varovnÿch hlásení vypise na obrazovku (jako textovÿ soubor). Testuje se napfiklad zkrat vystupnich pinû na napájení nebo zem, pouze jeden pin (vÿvod souëàstky) na jedné siti a daláí funkce.**

**Jako ve v§ech modulech programu EAGLE, je mozné zadávat pfikazy jak my§i kliknutím na ikonu, tak i z klávesnice. Optimální je kombinace obou zpûsobû, coz si kazdÿ casem pfizpûsobi svym potfebam**

E 1 Schematic D:Scagle 35\Alan nové \untilled.sch

## **Kreslení schémat**

**PERSON** 

**Po otevfení okna editoru schémat musíme vybrat knihovnu, ktërou bude program pdbzivat. Klikneme na ikonu Knihovny a z nabidky vybereme pfísluánou knihovnu.**

**Jedna poznámka ke knihovnám. S programem EAGLE je dodáváno velké nmozstvi knihoven jak aktivnich, tak pasivnich souëàstek. Je samozfejmë mozné ihned zacít s kreslením schémat a poufívat hotové knihovny. U polovodiëovÿch soucàstek to není velkÿ problem. Pokud jde o mechanicképrvky, je to slozitëjsi. K dodâvanÿm knihovnám neexistuje fádná dokumentäre a nëkteré souëàstky se obtiznëji vyhledávají. Podle mého nàzoru je vÿhodnëjài (i kdyz ponëkud pracnëjSi) si vytvofit vlastní knihovnu prvkû. Zpoëàtku to pïedstavuje urcité mnozstvi práce s nejbëznëjàimi prvky, ëasem se ale dostanete do situace, fe pfi nové konstrukci jif máte vëtsinu prvkû nadefinovanou a musite dodëlat nejvÿfc nëkolik novÿch souëàstek. Máte v§ak vÿhodu, fe pfesnë vite, co va§e**

1998/9

## **48** CAD PROGRAMY PRO ELEKTRONIKU

**í**

 $\sqrt{\frac{1}{10}}$ 

**í**

*Obr. 3*

i<br>S

5

\*\*\*

 $\mathcal{F}$ 

knihovnu. Základní rastr, ve kterém se umísťují symboly součástek na schématu je 100 mil (0,1 palce). V žádném pfipadë nedoporuêují toto **4** Pfedpokládejme, ée máte vybránu

> nastavení měnit. V tomtéž rastru jsou totié poloéeny vyvody souêástek (piny)

knihovna obsahuje a pfi definici prvku si zvolíte jak grafické, tak i technické uspofádání (tvary a prûmëry pájecích plošek, zobrazení při tisku rozložení součástek a další vlastnosti), které vám nejlépe vyhovují.

![](_page_33_Figure_3.jpeg)

## W 92 Busses SSPins 94 Symbofe M 95 Names  $E$  96 Values

**í**

*Obr. 2*

![](_page_33_Picture_16.jpeg)

pfi definici symbolu. Pokudzmêníte

odpor definovaný horizontálně potřebujeme umístit jako vertikální), se nám o 90° otočí i jeho název (číslo). Samozřejmě můžeme použít funkci Smash a funkei Move ruënë popisy otocit do spŕávné polohy - ale je to práce navíc. Pokud potřebujeme některý prvek zrcadlově převrátit (typický příklad je symbol tranzistoru), po umistëni na plochu vÿkresu pouéijeme funkei Mirror. Editor schémat pracuje celkem s šesti vrstvami (obr.2). **91 - Nets** (vrstva siti -spojû vÿvodû součástek) **92 - Busses** (vrstva skupinovÿch spojû - sbërnic) **93 - Pins** (vrstva oznaëeni vÿvodû souêástek - vëtsinou zãstává zhasnuta) **94 - Symbols -** do této vrstvy jsou kresleny elektrické symboly soucástek **95 - Names** (vrstva se jmény souêástek - císlování) **96 - Values** (vrstva s hodnotami součástek) Obecnë se o vrstvy nemusime pfilis starat, podle navolené funkce si program sám určí, do které vrstvy má pfislusnÿ údaj zaznamenávat. Vÿjimkou je například vložení textu, kdy si musime vybrat, do které vrstvy Chceme text vložit (ke které se vztahuje).

rastr, nemusêlo by pfi propojování součástek dojít k elektrickému připojení vývodu na síť. Nyni zacneme vkládat jednotlivé

součástky do schématu. Použijeme funkei Add. Po zadání pfíkazu z klávesnice nebo kliknuti na ikonu Add se nàm objevi vÿbërové okno se seznamem všech symbolů, dostupných v dañé knihovë. Vybereme pozadovanÿ prvek a umisfujeme na vÿkrese, kolikrât je potfeba, Vsimnëte si, ée program automaticky cisluje pokládané prvky. Pokud znâme pfesnÿ nàzev symbolu, je rychlejsi zadat funkei a prvek z klávesnice (napf.: "A RH" nam vybere odpor horizontâlnë orientovanÿ a umisti na kurzor). Levÿm tlacitkem mysi pokládáme symbol na vÿkres, prave symbol rdtuje po 90° proti směru hodinových ručiček. V pfedchozi casti jsem se zminil o tom, že pro nejčastěji pôužívané symboly (odpor, keramickÿ a elektrolytickÿ kondenzátor apod.) je vÿhodné si definovat dva symboly - jeden pro horizontální a druhÿ pro vertikální umístění prvku. Je to proto, že po otočeni symbolu o 90° (pokud napfiklad

![](_page_33_Picture_13.jpeg)

![](_page_33_Picture_17.jpeg)

**Vrstvy jsou vÿhodné pro snadné vypínání a zapínání pohledûna vykres. Napfiklad vypnuti vrstvy Values (hodnoty) pfi kresleni zmensi pocet nápisú na obrazovce a zpfehledni vykres pfi propojování.**

**Zobrazení vrstev zapínáme a vÿpináme fiinkcí DISplay nebo kliknutim na ikonu.**

![](_page_34_Figure_4.jpeg)

## *Obr. 4*

**Pfi vlastní tvorbë vÿkresu nejprve umístíme do pfedpoklàdanÿch poloh jednotlivé souéástky. Nemusíme se snafit o pfesné polození, protoze vëtsinou budeme s kazdou soucástkou jeáté nékolikrát pohybovat. « Kdyz máme na vÿkrese umístény souéástky, mûfeme zaéit s kreslením spojü (Net - siti). Klikneme na ikonu Net. Opét doporuèuji ponechat pûvodni nastaveni tlouriky spoje na 6 mil. Stejnou rifkou cáry jsou kresleny vÿvody souéástek (piny), jinak by pfipojení siti k pinúm nevypadalo dobfe. Spoj zacneme kliknutim na zvoleném vÿvodu souéástky: V kontextové druhé vodorovné fádee nástrojového panelu se nám zobrazí zpúsob vedení spoje. Pfi kreslení vÿkresû pouzíváme zásadné vedení spojü pouze vodorovnéa svisle (první nebo poslední tlaéítko z menu). Vÿjimkou mohou bÿt speciální pripady kfízení vodièû, jako jsou napfiklad schémata multivibrátoru a pod. Zpúsob vedení spoje z pocátku muzeme téz cyklicky pfepínat pravÿm tlacítkem myri. Dalri kliknutí levÿm tlaéítkem vytvofí roh spoje a pokraèujeme z tohoto bodu dále. Spoj ukoncíme dvojitÿm kliknutim do stejného bodu. Program umoznuje zaèit i skonâtsífv libovolném misté pracovni plochy, ne tedy pouze na vÿvodu soucástky Pokud propojujeme vice souéástek (do uzlu je pripojeno vice vÿvodû), po propojení prvních dvou vÿvodû nemusíme pokracovat s propojováním opét na nékterém vyvodu,ale mufeme zacít z kteréhokoliv mista spoje a pokraéovat k dalrimu vÿvodu. Mûzeme take zacít u následujícího vÿvodu a pfipojit se k vÿvodu pfedchozísoucástkynebo primo k siti. Pokud jsmeale jifdo tohoto spoje vlozili roh (klikli jsmenèkde levÿm tlacítkem mysi), je tento spoj oznacen vlastním názvem a pfi pfipojení na Vÿvod nebo existující sífse program otaze, zda chceme skuteènë oba spoje (sité) sloucit. Jako příklad si uvedeme výkres části schématu elektronickÿch plamenu s LEDdiodou ze strany 20 tohoto císla. Na obr. 3. je stav vÿkresu po umistëni sotucástek a propojení siti pràvë popsanÿm zpûsobem. Vidíme, ze**

**souéástky jsou oëislovâny (to za nas proved! program), ale nemají uvedenu hodnotu.**

**Zadání hodnoty soucâstek seprovádí funkeí Value. Klikneme levÿm tlacítkem myèi na soucástku a dootevfeného okna napíáeme pozadovanou hodnotu. Pokud se nám vyskytuje néjaká hodnota vícekrát, múfeme téz pouzít formu napf.: "V 4k7" a kliknutim na soucástky se jejich hodnota pfepíáe na "4k7". Vrimnéte sí, ze pfi zadávání pfíkazü z klávesnice staci poufit skujeéné pouze tolik pocátecních písmen funkee, aby byla programem spolehlivè identifikována (Add = A, Value=V apod.). Vyzkouáejte si sami. . Nyní máme schéma prakticky hotové. Zbyvá pouze upravit polohu nëkterÿch názvú. Klikneme na ikonu Smash a na LD1, Gl a G2. U oznacenÿch soucâstek se rozdëli popisy od**

**IE** Amatérská!

**symbolu soucástky. Protoze poufivany rastr 100 mil je na pfemistëni popisu pfili§ hrubÿ, nastavime 10 x jemnëjsi**

 $\mathbb{R}^N$  , we can be a subset of  $\mathbb{R}^N$  ,  $\mathbb{R}^N$  ,  $\mathbb{R}^N$  ,  $\mathbb{R}^N$  ,  $\mathbb{R}^N$  ,  $\mathbb{R}^N$  ,  $\mathbb{R}^N$  ,  $\mathbb{R}^N$  ,  $\mathbb{R}^N$  ,  $\mathbb{R}^N$  ,  $\mathbb{R}^N$  ,  $\mathbb{R}^N$  ,  $\mathbb{R}^N$  ,  $\mathbb{R}^N$  ,  $\mathbb$ Omluva čtenářům

**pfíkazem GR10 10 (to znaci GRid 10 mil, bod na obrazovce kazdÿch 10 bodû rastru). Zapneme funkei MOve, klikneme na poéâtek popisu LDI. Je-li sprâvnë vybrân pozadovànÿ nâpis, zmëni se na obdélnicek a drzi na kurzoru. Pfemistime ho (pfipadnë pravÿm tlaéitkem rotujeme) a v pozadované poloze potvrdime opèt stisknutim levého tlaéitka. Vÿbër textu vyfaduje uréitou zruènost, protoze se mûze snadno stât, ze zejména pfi vétri hustotë vybereme jinÿ text nebo souèàstku, nef jsme chtëli. Je nutno si uvèdomit, jak je symbol orientován a kde má v originální poloze symbolu text zacátek. Pokud se nám to ale nepodafí napoprvé a posuneme nechténé jinou soucástkou, máme zde funkei Undo, která chybu napraví. Dokonéené schéma zapojeni je na obr. 4. Práci ulozíme kliknutim na symbol diskety.**

**Pokracování priste**

**V minulém císle Amatérského radia vypadla pfi zpracování podkladû pro tiskamu titulni fotografie melodického zvonkuod Pavla Meci ze strany 3. Omlouvame se ctenâfûm a fotqgrafii zvônkû najdete na barevné prvni stranë obálky.**

1998/9

50 Z RADIOAMATÉRSKÉHO SVĚTÁ

## **J] Nèmecké magnetofony druhé svëtové vàlky v s**

Alois Veselÿ

**S názvem magnetofón se poprvé setkáváme ve firemní literature továmy BASF v roce 1937. Do roku 1940 je tato oblast zmapována takto:**

**1928 Fritz Pflefumer obdrzel patent - DRP 500 900 za svüj návrh opatfit papírovy pás vrstvou magnetovatelného zelezného prachu., V AEG véfili, íe chemicky prümysl bude schopny vyrobit na základé Pfleumerovych návrhu néco pouzitelného, a obrátili se na BASF (tedy závod Ludwigshafen jjodniku IG Farbenindustrie AG). 1932 První pokusy o prumyslovou vyrobu magnetofonovych pásku vBASF.** */* **1934 Závod Ludwigshafen dodává první magnetofonové pásky pro berlínskou rozhlasovou vystavu: 50 000 m! 1936 "Umélecky kiest" magnetofonovéhopâsku: Sir Thomas BeechaII diriguje Londÿnské filharmoniky v Ludwigshafenu na Rÿnë. Koncert se natácí na pásky BASE 1940 Rozhodující zlepsení procesu vysokofrekvencní predmagnetizací, vyvinutou Braumuehlem a Weberem.**

![](_page_35_Picture_4.jpeg)

**Zacíná druhá svétová válka. Je to válka interdisciplinární, válka specialists, technikû, psychologû, novinárú. Myslím, ze nevynechala zádnou profesi.**

![](_page_35_Picture_8.jpeg)

*Obr. 1. Tonschreiber Bertha Ton S. bl z r. 1943 s otâèivou hlavou*

**Válka si vynutila autentickou reprodukci dûlezitych zprâv ziskanÿch ràdiovym prûzkumem, kodovanÿch zprâv a telaci predavanÿch rychlotelegrafii. Zde se stai nepostradatelnÿ "Tonschreiber" . Ten umoznil opakovanou'reprodukci zaznamu a vyfiodnoceni dûlezitych zprâv pro vedeni vàlky. S názvem tonschreiber se setkà**váme v německé vojenské literatuře po **celé obdobi druhé svëtové vàlky,**

*Obr 2. Detail hlavy Ton S. bl* **A ' název magnetofón obdrzely az první komerëni piistroje vyrobené firmou AEG v padesâtych letech. Z civilniho kufrikového provedeni pro rozhlasové instituée vyvinula firma AEG vojenskou verzi piistroje s oznacenim "Tonschreiber a" . Byl urcen pro stacionární pouzití rádiové odposlechové sluzby, pro zàznamy vèeho druhu. Dalsi model nesl oznaceni "Tonschreiber b" a byl konstruován jako pienosnÿ, s hrací dobou 30, pozdëji 60 minut. Byl ve vyzbroji odposlechového vojska. Nahrávac mël rotacní snimaci hiavicku, takze umoznoval zpomalené prehrávání rychlotelegrafie s púvodní vÿskou tonu. "Tonschreiber c" byl rychlÿ pristro<sup>j</sup> s pohonem hodinovÿm strojkém urèenÿ pro vâleëné zpravodaje a vyzvëdnou cinnost. Od poloviny roku 1942 jim byly vyzbrojeny jednotky rádiového prûzkumu. Zàznamovÿ dii Ton.S.c/A mël pérovÿ pohon a stejnosmëmou pfedmagnetizaci, prehrávací dii Ton.S.c./W pouáíval 12 V elektro-** <span id="page-35-0"></span>**motorek a elektronická cást sestávala ze tri elektronek RV12P2000.** Wermachtu, tvořil soupravu s mikro-**"Tonschreiber d" byi vyvinut z predchoziho typu magnetofonu a byl urëen pro propagandistické oddily fonnim zesilovacem (MfVsta) a piijimaëem (WR 1/P-PK), která byla instalovâna v 1,5 t skfinovém voze Kfzl7.**

*Obr. 3. Magnetofon Ton S. d. - pohled z boku*

*Obr 4. Magnetofón Ton S. d - pohled dovnitf pfistroje*

*<sup>r</sup> <sup>1</sup> t*

**Vyznam mediální propagandy si uvëdomil Dr. Goebbels ui v polovinë dvacàtych let. Rozvoj radiotechniky a elektronické koncerny Telefunken, AEG, Gemeinschafts- Empfänger Lorenz a jiné nabidly fisskému ministrovi propagandy dokonalé technické prostredky k jejimu masovému <sup>V</sup> zv sireni.**

![](_page_35_Picture_11.jpeg)

*(Dokoncenipristé)*

![](_page_35_Picture_15.jpeg)

![](_page_35_Picture_17.jpeg)

![](_page_35_Picture_18.jpeg)

## **Elektromagnetická kompatibilita a zákony**

Vlednu 1997 byl přijat Parlamentem ČR Zákon ë. 22/1997 Sb. o technickÿch požadavcích na výrobky a návazně na něj vláda vydala nafízení ë. 169/1997 Sb., kterym se stanoví technické požadavky na výrobky z hlediska jejich elektromagnetické kompatibility. Oba tyto dokumenty by měly být od 1. července 1998, kdy konëily urëité nafízením povolené úlevy, plnë uplatñovány u vëtâiny vÿrobkû spotřební elektroniky, z nichž mnoho je v zájmové oblasti radioamatérů - jako např. rozhlasové a televizní přijímače, zesilovače, pfehrávaéepáskové iCD ap.Jednoduáe feéeno všechny přístroje (jak uvedeno v nařízení vlády), které mohou samy působit elektromagnetické rusení, nebo takovÿm rusením mohou bÿt ovlivnény (citace viz dále). V zahraniëi se této oblasti vénuje velká pozornost, mnohé vyznamné finny (napf. Rohde & Schwarz) nabízejí celou škálu přístrojů k měření parametrů elektromagnetické kompatibility. U nás se dfíve firmy (hlavně Tesla) všemožně snažily, aby se požadavky na odolnost proti cizím upraveny zvláštními elektromagnetickym polím pokud mozno právními pfedpisy; c) které neobjevily ani v normách CSN, ani v technickych podmínkách vyrobku, zatímco pamatuji napf. jednu zahraniéní vystavu, kde firma Philips vystavovala televizor umistènÿ ve smyëce, do které vysílala ama térská radiostanice, s reklamním nápisem, že s takovým televizorem se můžete nastěhovat i do domu, kde bydlí radioamatér. Ještě stále u nás bohužel platí, že kupujícího daleko více zajímá cena, než užitné vlastnosti kupovaného výrobku. Co je platné, že u nás nejrůznější prodejci nabízejí nejlacinéjsí vÿrobky vÿpocetni techniky na svëtë, kdyz nëkteré z nich nemûàete provozovat ani v mistnosti sousedici s televizorem (moiré na obrazovce televizoru po zapnutí pocítace). O tom, co takovy poéítaó dokáze vyprodukovat v radiopfijímaci v pásmu krátkych vln, by mohla hovořit řada radioamatérů, kteří po neúspésnych pokusecho odrusení poéítaée, na kterém chtěli zaznamenávat navázaná spojení, dále pouzívají pero a klasicky deník.

Co všechno bude znamenat přísné uplatňování obou zmiňovaných dokumentů pro nás jako spotfebitele, by zfejmë chtëlo fundovanÿ rozbor z pera odbomíka, kterÿ pracuje v tomto oboru, a věřím, že časopisy vydávané firmou AMARO se teto problematice budou vénovat více, nez dosud. Pro zacátek tedy jen citace nekterych zajímavych paragrafò, abyste védèli, co od prodejcù müzete vyzadovat. (Plné znéní obou dokumentů najdete např. na Internetu na stránkách: <http://crk.mlp.cz/cgi/cpl25O/cz>). V § 12 shora uvedeného zákona sepravi, ze (1) Vláda nafízeními sianovi: a) vyrobky které představují zvýšenou míru ohrožení oprávněného zájmu a u kterych proto musí bÿt posouzena shoda jejich vlastností s požadavky technických předpisů (dále jen "stanovené výrobky"); b) technické požadavky na tyto vÿrobky, pokud nejsou ze stanovenÿch vÿrobkû . musí bÿt pfi uvádení na trh označeny českou značkou shody nebo jinou nařízením vlády stanovenou znackou. (2) Za stanovené vÿrobky podle odstavce 1 se vždy

Návazné nafízení vlády pak vysvëtluje a doplňuje, že: Pro účely tohoto nařízení se považuje

c) za odolnost schopnost přístroje nebo systému, ve kterém pfístroj pracuje, fùngovat bez zhorseni jakosti funkce za pfitomnosti elektromagnetického rusení; **F d) za elektromagnetickou kompatibilitu** schopnost přístroje nebo systému, ve kterém pfístroj pracuje, fùngovat uspokojivë v elektromagnetickém prostředí, aniž by sám pfístroj nebo system zpûsoboval nepfípustné elektromagnetické rusení

jakéhokoli jiného pfístroje v tomto prostředí,

51

Spínany zdroj jinak bezvadného televizoru dokáže "zaneřádit" krátkovlnné spektrunhdo vzdálenosti nékoliká desítek metrů. Proti prodeji takovýchto výrobků je zmiňovaný zákon zaměřen. Před časem se o nařízení vlády rozpoutala bouřlivá diskuse mezi radioamatéry využívajícími sítě paket rádia. Na neštěstí hlavními komemátory byli ti, ktefí jen vëdëli, ze néjaké nafízení vySlo, ale o jeho obsahu mëli pouze mlhavé pfedstavy a podle toho také diskuse vypadala.

Stanovenÿmi vÿrobky podle § 12 odst. <sup>1</sup> zákona jsou všechny přístroje, které mohou pfi své funkei zpúsobovat elektromagnetické rušení nebo jejichž funkce může bÿt takovÿm ruáením ovlivnëna (dále jen "přístroje"), kromě amatérských vysílacích ràdiovÿch stanic, pokud nejsou hromadnë vyráběny nebo dováženy (zde odkaz na § <sup>1</sup> písm. <sup>1</sup> a 2 yyhlááky FMS o povolování amatérskÿch vysílacích ràdiovÿch stanic). Pfístroje musí bÿt provedeny tak, aby pokud jsou řádně instalovány a udržovány

![](_page_36_Picture_6.jpeg)

a) elektromagnetické rušení, které zpúsobují, nepfesáhlo úroveñ pfípustnou nebo stanovenou pro radiokomunikacní a telekomunikační zařízení či jiné přístroje; b) měly odpovídající odolnost vůči elektromagnetiçkému ruãení, která jim umozñuje provoz v souladu se zamÿâlenÿm ûëelem.

Zákon tedy jednoznačně svými ustanoveními chrani spotfebitele a mël by ve svém důsledku zajistit, že nekvalitní výrobek vůbec nebude nabizen na trhu . Do jaké miry budou ovšem tato velmi přísná ustanovení skutečně uplatňována a jejich nedodržení postihováno, záleží i na spotřebitelích, aby prodej neodpovidajìcich vyrobku oznámili na COI - zákon mluví i o postizich, které mohou byt prodejcùm ulozeny az do vyse 1 milionu Kč. Zajímavé by jistě bylo také srovnání s odpovídajícími zákonypfijatymi v zemich EU - doufejme, ze se od sebe pfilis nelisi. *(Kresba prezzata z QSL lístku DJ9VW)* 0K2QX

povazují i vyrobky které jsou uváděny na trh jako použité nebo repasované.

(3) Ôeskou znaëku shody, která vyjadfuje, ze stanovenÿ vyrobek odpovídá stanovenÿm pozadavkûm a ze pfi posuzováñí shody byly dodrženy podmínky stanovené tímto zákonem, tvofí písmena CCZ.

a) za pfístroj elektrické a elektronické zafízení vëetnë vybavéní a instalací obsahujících elektrické nebo elektronické souëàsti;

b) za elektromagnetické rušení jakýkoliv elektromagnetický jev, který může negativně ovlivnit funkei pfístibje nebo systému, ve kterém přístroj pracuje;

\* a jsou-li vyuzívány pro ûëely, pro které jsou urëeny <

1998/9

Amatérská MYNI (1)

**<sup>d</sup> '**

**<sup>p</sup> '**

# **<sup>52</sup> , <sup>Z</sup> RADIOAMATÉRSKÉHO SVÉTA Nova zemè DXCC - ostrovy Temotu, H40**

**\* <sup>s</sup> <sup>1</sup>**

**Dvëma snimky se vracime k stejnojmennému clánku v AR 8/1998,** který byl věnován DX-expedici Jima ostrov). **Smitha, VK9NS, na ostrovy Santa Cruz y provincii Temotu Salamounovÿch ostrovû pod znaëkou H40AB. Na homim snimku je QSL listek expedice H40AB; v levé ëâsti je mapka s nàkre-**

**Nové podmínky ARRL k uznávání zemí DXCC podnécují stále ke** spekulacím, zda by nešlo "vymyslet"

**sem pîesné polohy stanovisté expedice na ostrovë Pigeon Island (Holubi**

**Na snimku vpravo je Jimovo pracoviâtë,** *z***nèhozbëhemsvé dubnové expedice navázal pres 16 000spojeni.**

**OK2JS**

![](_page_37_Figure_6.jpeg)

![](_page_37_Picture_7.jpeg)

**RGSSIED** 

HOLD BOWL MESICI MANDES COLLE

## <u>triot in Art</u> QS S. D

GET. HAN AND STREET **FREEDING ISLAND** 

EN JOSEF SERVICE

HEAPIC ISLAND DX ASSOCIATION **P.O. BOX 9D NONFOLK ISLAND** ALSTRALIA 2009

Tingfash 12

**Tamphs Moo or** 

Warka A Chiuano  $200000$ Apaldhe<sup>te 27</sup> Tangtu

ENDO I

![](_page_37_Picture_16.jpeg)

![](_page_37_Picture_17.jpeg)

![](_page_37_Picture_19.jpeg)

(可以来)使此事机

# **Na zemèkouli je stale co objevovat**

![](_page_37_Picture_25.jpeg)

**<sup>i</sup>ové souostrovi) jedinou zavaznou zmënou, která do budoucna omezí pozadavky na uznánírûznÿch obcas vycnívajících skal za nové zemë, je ustanovení, ze : II usi** na takovém území existovat spoj**nice despon dvou pevnÿch bodú vzdálenych od sebe nejméné** 100 m, která bude při nejvyšší hladině vody celá nad vodou. To **doufejmç znemoznï napristé uznavat ruzné Okino-Torishimy, Scarborough Reefy apod. Koneënë, jak vypadá jedna zposledních taktodosti nesmyslnë uznanÿch zemí, máte na obrázku vlevo. Jedná se o Scarborough Reef, na ktery si delají nárok Cina a Filipíny.**

**nëjaké nové zemë. Pûvodni zámèr zmèn kritérií k diplomo DXCC k L 4.1998 byl stanovit fixní pocet zemí, kteryby se mënil pouze pfi zméné politického statutu pfíslusného území. Skutéënost je vsak ponékud jiña a kromé zámény vzdáleností v milich za kilometry (co2 pfineslo okamzitè expedici na ostrovyTemotu - H40 a pozadavek na uznání novézemë v Salamou-Naobrazku vidite skupinu filipinskych kongresmanu pfi demonstrativni nàvstëvë na toxnto ostrovë mavy pfçdmët vpravo není pokraêování ostrova, nybrz lod\*, na které pfipluli. Podle jiného piamene se na ostrúvek veslo maximálné 11 pevné se drzících II xiivem, ze toto území bylo .uznàno s prefixem BS7 - tedy ëinskym a pfitom nâzev bylpîevzatfîlipinskÿ. Cíñané toto území totiz nazÿvaji Huang Yan Dao. Patri do souostrovi Spratly. / •**

> **• V knize ARRL DXCC Yearbook 1997 byla publikována statistika 100 nejzádanéjsích zemí, které chybéjí**  $\check{z}$ adatelům o diplom DXCC. Ceská **republika sé tam vyjímá na 15. misté (!) na svëtë; daleko za námi - aáwe druhé padesátce jsou zemëjako Conway Reef, Palmyra, Tokelau, Midway, Clipperton ap. Pánové amatóri! Hamspirit zádá ne pouhé navazování spojeni, ale také** zasílání QSL za ně! Stále více se množí případy, že přímo při spojení český **radidamatér sdëli, ze QSL yûbec neposílá, ze je dokonce ani nemá. OK2QX**

> > Umatérská L

![](_page_37_Picture_29.jpeg)